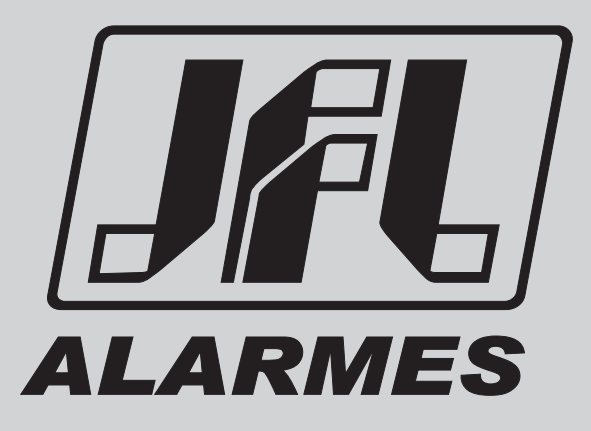

# Manual do usuário

Active 100 Bus

VERSÃO 4.0 OU SUPERIOR

Parabéns,

você acaba de adquirir um produto com a qualidade JFL Alarmes, produzido no Brasil com a mais alta tecnologia de fabricação.

Rev01 19/07/2016

# ÍNDICE

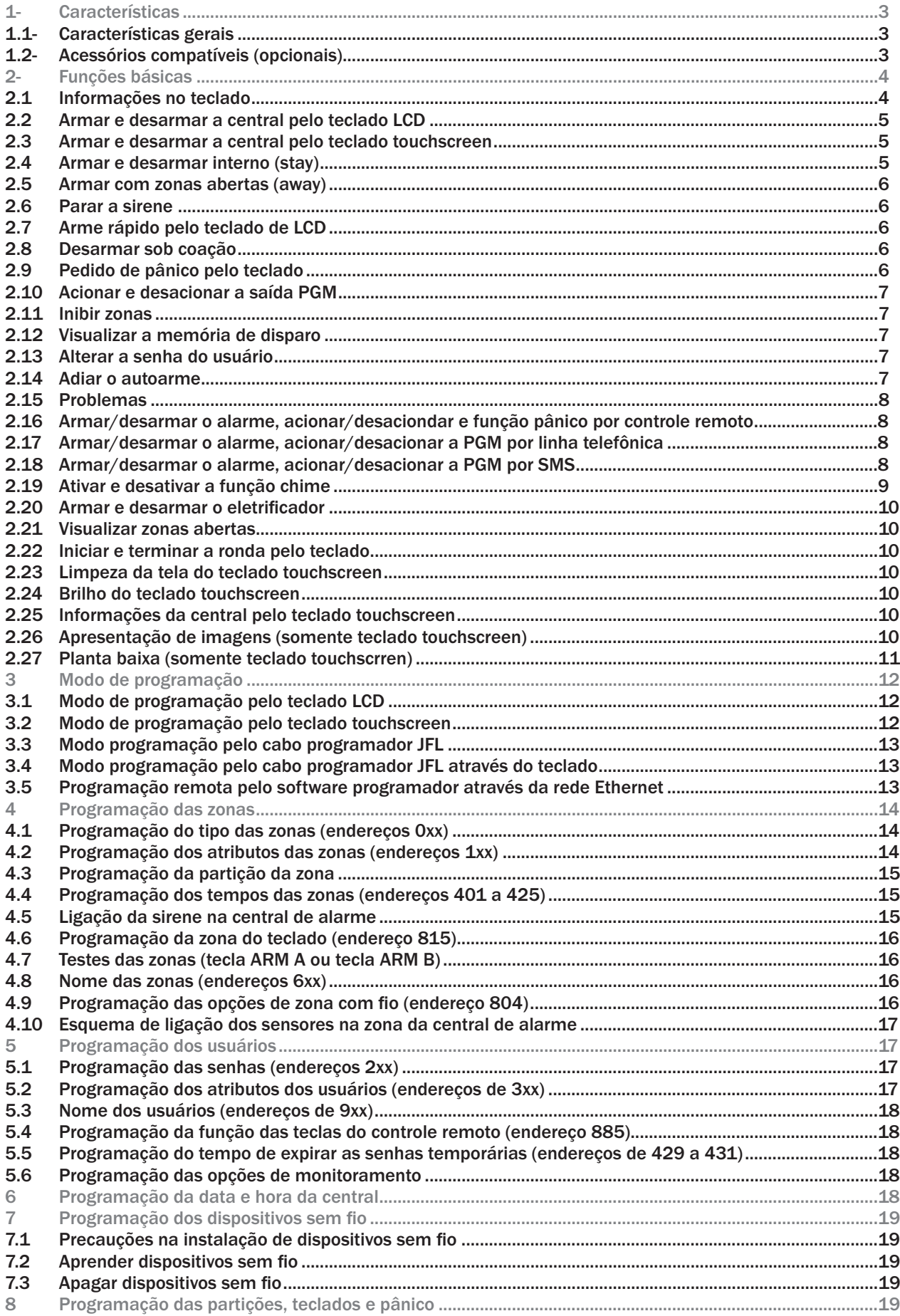

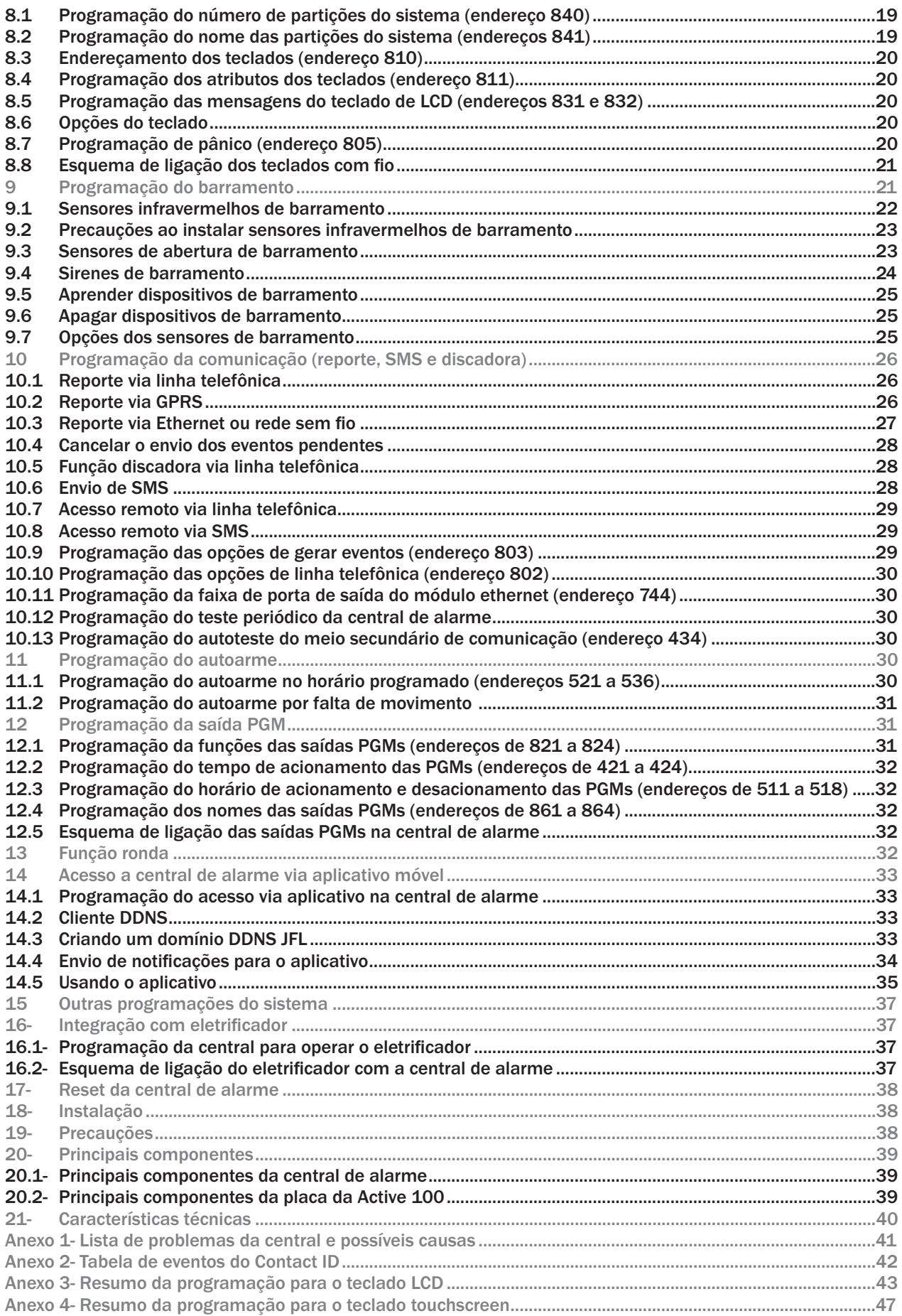

### 1- CARACTERÍSTICAS

### 1.1- CARACTERÍSTICAS GERAIS

- 99 zonas (6 zonas duplas + 1 zona por teclado + zonas de barramento ou sem fio).
- 16 partições reais.
- 1 partição exclusiva para eletrificador.
- 16 teclados de LCD ou touchscreen.
- 99 usuários.
- 3 vias de comunicação: linha telefônica, GPRS e rede Ethernet ou rede sem fio.
- Acesso via aplicativo com as plataformas Android®, iOS® e Windows®.
- Arme e desarme por telefone e SMS.
- Até 4 saídas PGM com relé.
- Programação local ou remota via computador.
- Monitoramento de sirene, saída auxiliar, bateria, teclado e linha telefônica.
- Função ronda.

### 1.2- ACESSÓRIOS COMPATÍVEIS (opcionais)

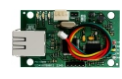

Módulo de rede (ME-03).

- Adiciona reporte via rede com fio.
- -Adiciona acesso via aplicativo.
- -Adiciona envio de notificações.

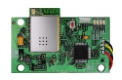

Módulo de rede sem fio (MW-01)

- Adiciona reporte via rede sem fio.

- -Adiciona acesso via aplicativo.
- -Adiciona envio de notificações.

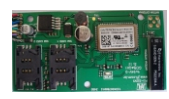

Módulo de GPRS (MGP-03 ou MGP-04).

- Adiciona reporte via GPRS.
- -Adiciona arme e desarme por SMS.
- -Adiciona mensagens de SMS no arme, desarme e disparo.

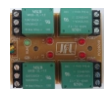

Módulo de PGM.

- Expande para 4 o número de saídas PGM.

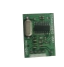

#### Módulo de RF MRF-01.

- Adiciona controle remoto 433Mhz Hopping code ou Rolling code.
- Adiciona sensores sem fio 433Mhz em qualquer zona.

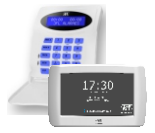

Teclado de LCD TEC-300 versão 2.0 e teclado touchscreen TS-400.

# 2- FUNÇÕES BÁSICAS

### 2.1 INFORMAÇÕES NO TECLADO

Pode-se conectar teclados de LCD modelo TEC-300 ou teclado touchscreen TS-400 para operar e programar este alarme.

Principais componentes das telas dos teclados

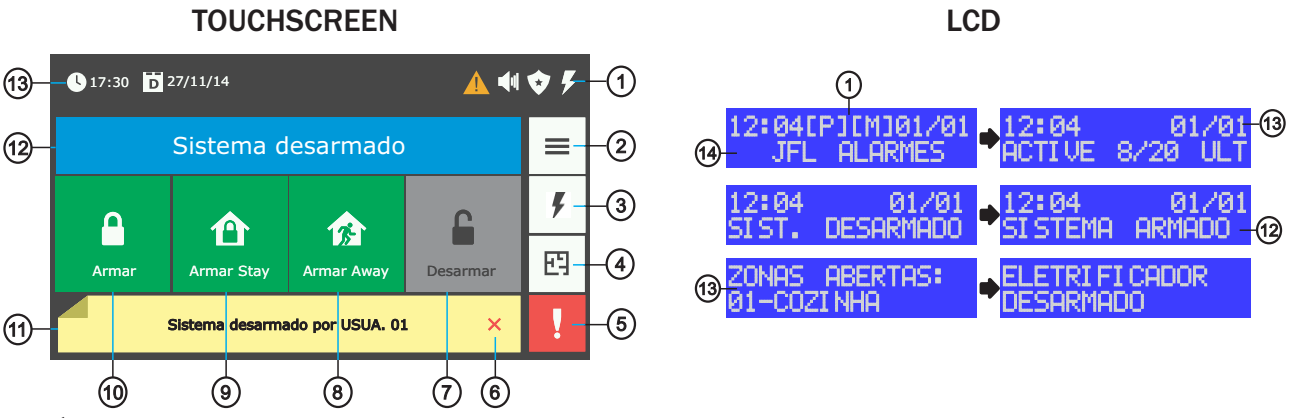

1- Área de indicadores.

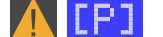

**[P]** Indica que existem problemas no sistema.

**[M]** Indica que houve disparo no último arme.

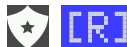

**[R]** Indica que a ronda está ativada.

LŹ

Indica que o eletrificador está armado.

- 2- Botão do menu principal.
- 3- Botão do menu do eletrificador.
- 4- Botão de visualização da planta baixa.
- 5- Botão do menu de pânico.
- 6- Botão para fechar a barra de notificações.
- 7- Botão para desarmar.
- 8- Botão para armar away.
- 9- Botão para armar stay.
- 10- Botão para armar.
- 11- Barra de notificação do sistema.
- 12- Indicação do sistema armado ou desarmado.
- 13- Data e hora.

14- Mensagens personalizadas. No teclado touchscreen elas aparecem na tela de descanso.

A tecla ESC ou cancela a operação atual. A tecla cancela a operação e volta a tela inicial.

Alguns menus possuem navegação. Use as teclas de setas MEM e PROB para navegar no teclado LCD ou toque em  $\bigwedge \bigvee$  para o teclado touchscreen.

### 2.2 ARMAR E DESARMAR A CENTRAL PELO TECLADO LCD

Se o sistema não estiver particionado ou se o usuário tiver permissão em apenas uma partição, digite a senha. Não é possível armar normal com zonas abertas.

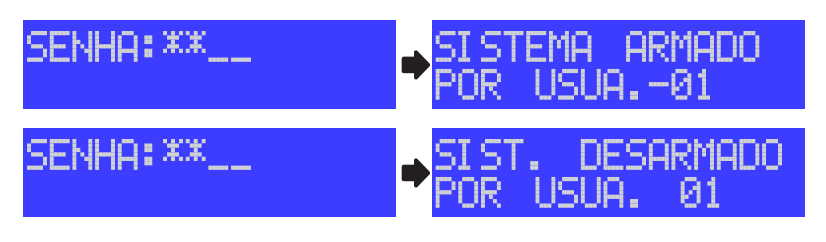

Caso o sistema estiver particionado e o usuário tiver permissão em mais de uma partição, ao digitar a senha aparecerá um menu com as partições.

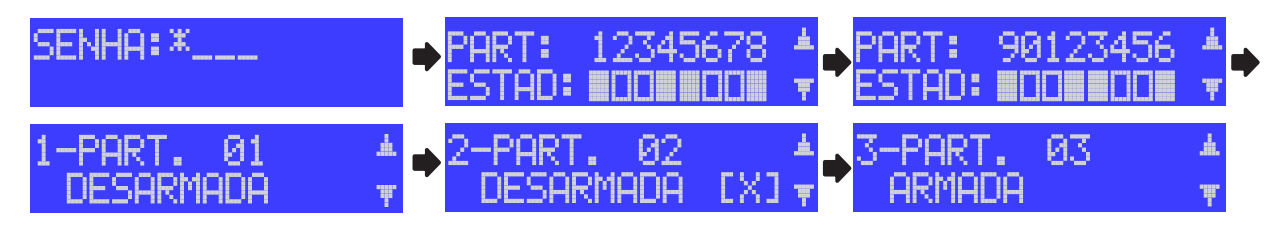

Indica que a partição está desarmada.

Indica que a partição está armada.

Indica que a partição não está pronta, ou seja, possui zonas abertas.

Use a tecla correspondente a partição (1 para partição 01, 2 para partição 02, 3 para partição 03, 4 para partição 04, 5 para partição 05, 6 para partição 06, 7 para partição 07 ou 8 para partição 08) para armar/desarmar.

Use a tecla ARM B para navegar para a tela 2 de partições (partições de 9 a 16).

Use então as teclas (9 para partição 09, 0 para partição 10, 1 para partição 11, 2 para partição 12, 3 para partição 13, 4 para partição 14, 5 para partição 15 ou 6 para partição 16) para armar/desarmar.

Use as teclas de setas para navegar para as telas com os nomes das partições. Neste caso, use a tecla BYP para armar/desarmar.

#### 2.3 ARMAR E DESARMAR A CENTRAL PELO TECLADO TOUCHSCREEN

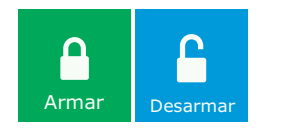

X

PART. 01 PART. 04 PART. 02 ĥ  $\mathbf{\Omega}$  $\blacksquare$ Armada Desarmada

Se o sistema não estiver particionado, toque no botão armar ou desarmar e digite a senha. Não é possível armar normal com zonas abertas.

> Se o sistema estiver particionado, toque no botão referente a partição e depois siga o passo acima.

Obs.: -se o arme rápido estiver habilitado, não será solicitada senha para armar.

#### 2.4 ARMAR E DESARMAR INTERNO (STAY)

A função armar stay permite que seja protegida apenas a área periférica, podendo o usuário permanecer dentro do recinto sem que haja disparo. Em outras palavras, arma somente as portas e janelas impedindo a entrada de estranhos no local.

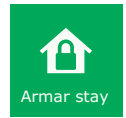

Para armar stay, pressione a tecla STAY ou toque no botão Armar stay. Depois siga os passos do arme normal (item 2.2 e 2.3).

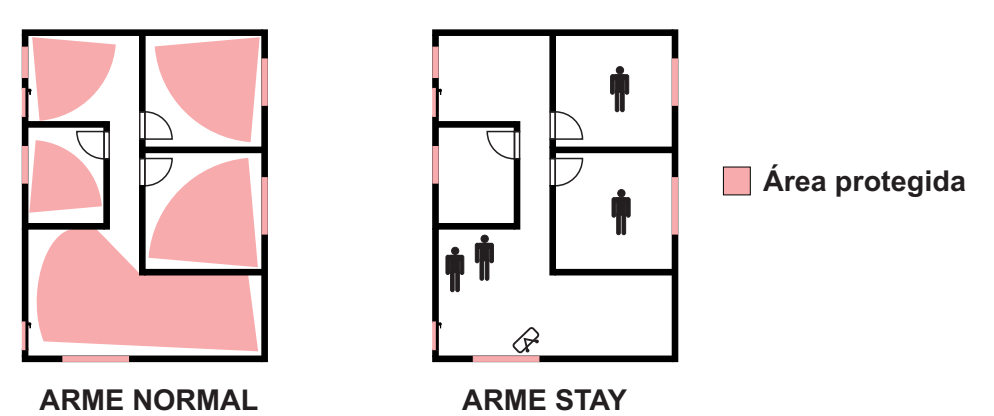

Obs.: -O arme stay conta o tempo de saída, mas não emite bip no teclado.

-Se a função arme rápido e arme rápido tipo stay estiverem habilitadas, não será solicitada senha para armar pelo teclado touchscreen.

### 2.5 ARMAR COM ZONAS ABERTAS (AWAY)

O arme away permite armar o sistema com zonas abertas. Quando armar away, as zonas abertas são automaticamente inibidas e voltarão ao normal assim que forem fechadas.

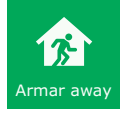

Para armar away, pressione a tecla AWAY ou toque no botão Armar away. Depois siga os passos do arme normal (item 2.2 e 2.3).

### 2.6 PARAR A SIRENE

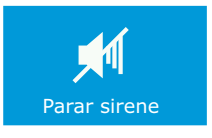

Caso a sirene disparar com a central desarmada, por pânico zona 24h ou outro motivo qualquer, aparecerá o botão de parar a sirene. Para parar a sirene, toque no botão Parar sirene e digite a senha para o teclado touchscreen ou digite a senha para o teclado LCD.

### 2.7 ARME RÁPIDO PELO TECLADO DE LCD

Pressionar a tecla ARM A para armar a partição 01 ou a tecla ARM B para armar a partição 02. Se o arme rápido tipo stay estiver habilitado, o arme será do tipo stay.

### 2.8 DESARMAR SOB COAÇÃO

Pressionar o dígito de coação programado e digitar a senha, será suprimido um dígito para que se tenha a impressão que o usuário digitou somente a senha.

### 2.9 PEDIDO DE PÂNICO PELO TECLADO

Para o teclado de LCD,

pressionar as teclas 1 e 3 simultaneamente para gerar evento de pânico. pressionar as teclas 4 e 6 simultaneamente para gerar evento de emergência médica. pressionar as teclas 7 e 9 simultaneamente para gerar evento de incêndio.

Para o teclado touchscreen,

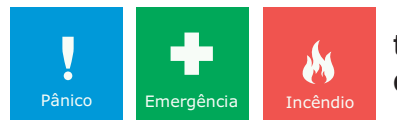

toque no botão de menu de pânico e em seguida toque em um dos botões de pânico para gerar o evento.

### 2.10 ACIONAR E DESACIONAR A SAÍDA PGM

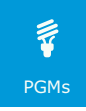

Para acionar ou desacionar a PGM, Pressione a tecla ENTER ou toque em Menu>PGMs e em seguida digite a senha.

Use as teclas 1, 2, 3, 4 ou toque nos botões das PGMs para acionar/desacionar as respectivas PGMs.

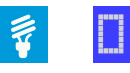

Indica que a PGM está desacionada.

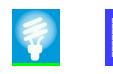

Indica que a PGM está acionada.

#### 2.11 INIBIR ZONAS

Esta função permite ao usuário inibir uma ou mais zonas durante um arme.

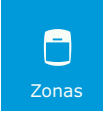

Para inibir zonas, pressione a tecla BYP ou toque em Menu>Zonas>Inibir zonas e em seguida digite a senha.

Use as teclas de setas para navegar pelo menu.

Use a tecla BYP ou toque no botão da zona para inibir/cancelar inibição da respectiva zona. Pressione a tecla ENTER ou toque no botão salvar para confirmar.

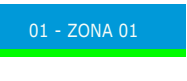

E

П

Indica que a zona será inibida quando ela for armada (em verde). Se ela for 24h inibe ela imediatamente. A zona 24h fica inibida indefinidamente até que a inibição seja cancelada.

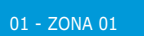

Indica que a zona não está inibida.

#### 2.12 VISUALIZAR A MEMÓRIA DE DISPARO

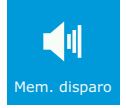

Pressione a tecla MEM ou toque em Menu>Mem. disparo para visualizar as zonas que dispararam no último arme. O indicador de memória apaga após visualizar as zonas disparadas.

#### 2.13 ALTERAR A SENHA DO USUÁRIO

Para alterar a senha, com a central desarmada, segure a tecla ESC por 3 segundos ou toque Menu>Programação e digite a senha. A central informa o nome do usuário e solicita por uma nova senha. Então digite e confirme a nova senha.

#### 2.14 ADIAR O AUTOARME

Quando o autoarme estiver habilitado, o teclado emite bips longos nos 5 minutos que antecedem o autoarme. Esse bip fica mais rápido nos 30 segundos que antecedem o arme. Para adiar o autoarme por uma hora, durante os bips que antecedem o arme automático, pressione a tecla BYP ou toque no botão adiar na área de notificação e digite a senha.

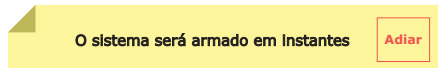

### 2.15 PROBLEMAS

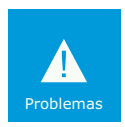

Pressione a tecla PROB ou toque em Menu>Problemas para visualizar os problemas do sistema. Use as teclas de setas para na navegar entre os problemas.

#### Obs.: -O Anexo 1 do manual lista os problemas e suas possíveis causas.

### 2.16 ARMAR/DESARMAR O ALARME E FUNÇÃO PÂNICO POR CONTROLE REMOTO

Armar e desarmar a central de alarme:

Pressione um botão do controle remoto programada como arme/desarme.

Acionar e desacionar a saída PGM pelo controle remoto: Pressione um botão do controle remoto programada como acionar a PGM.

Pânico pelo controle remoto:

Pressione um botão do controle remoto programada como pânico.

#### 2.17 ARMAR/DESARMAR O ALARME, ACIONAR/DESACIONAR A PGM POR LINHA TELEFÔNICA

Com a senha do usuário é permitido armar/desarmar a central ou acionar/desacionar as saídas PGM pelo telefone. Esse menu pode ser acessado quando a central discar após um disparo ou quando o usuário discar para a central.

Após discar para a central ou estar recebendo uma ligação siga os passos abaixo:

1- Ao receber uma ligação, pressione \* para parar os bips.

2- Digite a senha de usuário mais #. A central emite 2 bips.

3- Pressione a tecla \* + as teclas 1, 2, 3 ou 4 para verificar o estado das Partições 01 (do sistema caso não esteja particionado), 02, 03 ou 04. O alarme emite 2 bips se armado ou 1 bip se desarmado.

4- Pressione as teclas 1, 2, 3 ou 4 para armar/desarmar as partições 01 (o sistema caso não esteja particionado) 02, 03 ou 04. Emite 1 bip se desarmou, 2 bips se armou ou 1 bip longo para erro.

5- Pressione a tecla \* + as teclas 5, 6, 7 ou 8 para verificar o estado das PGM 1, 2, 3, ou 4 respectivamente. Emite 1 bip se acionada, 2 bips se desacionada.

6- Pressione as teclas 5, 6, 7 ou 8 para acionar/desacionar as PGM 1, 2, 3 ou 4 respectivamente. Emite 1 bip se desacionou, 2 bips se acionou ou 1 bip longo para erro.

7- Pressione a tecla 9 para armar/desarmar o eletrificador monitorado pelo sistema.

8- Pressione 0 para encerrar a ligação.

Obs.: - Se a partição estiver com alguma zona aberta, o arme será forçado.

- Somente as partições de 01 a 04 possuem o arme via telefone.

#### 2.18 ARMAR/DESARMAR O ALARME, ACIONAR/DESACIONAR A PGM POR SMS

É possível enviar mensagens para o alarme com o pedido para armar, desarmar, solicitar informações do

status do alarme e desligar a sirene caso ela esteja tocando.

Caso o usuário tenha permissão somente em uma partição ou se o sistema não estiver particionado:

- Enviar a senha seguida da letra A para armar a partição correspondente ou a letra D para desarmá-la.

Caso o usuário tenha permissão para operar mais de uma partição:

- Enviar a senha seguida das letras A01 para armar a partição 01 ou as letras D01 para desarmá-la.

- Enviar a senha seguida das letras A02 para armar a partição 02 ou as letras D02 para desarmá-la.

- Enviar a senha seguida das letras A03 para armar a partição 03 ou as letras D03 para desarmá-la.

Assim por diante até a partição 16 com as letras A16 para armar a partição 16 ou as letras D16 para

desarmá-la.

- Enviar a senha seguida das letras AT para armar todas as partições ou as letras DT para desarmá-las.

- Enviar a senha seguida das letras AE para armar o eletrificador monitorado pelo sistema.

- Enviar a senha seguida das letras DE para desarmar o eletrificador monitorado pelo sistema.

- Enviar a senha seguida das letras P1A para acionar a PGM1 ou P1D para desacioná-la.

- Enviar a senha seguida das letras P2A para acionar a PGM2 ou P2D para desacioná-la.

- Enviar a senha seguida das letras P3A para acionar a PGM3 ou P3D para desacioná-la.

- Enviar a senha seguida das letras P4A para acionar a PGM4 ou P4D para desacioná-la.

- Enviar mensagem com a senha seguida da letra I(i) para pedir informação do estado do alarme.

- Enviar mensagem com a senha seguida da letra S para interromper a sirene, caso ela esteja tocando.

- Enviar mensagem com a senha seguida da letra H para acertar a hora da central com a hora do celular

que enviou a mensagem.

Obs.: - Se a partição estiver com alguma zona aberta, o arme será forçado.

- Se o usuário tiver permissão em mais de duas partições, a informação do estado do alarme é enviada no modo simplificado com os números das partições ao invés dos nomes.

Abaixo segue exemplos com a senha 1234 (padrão de fábrica)

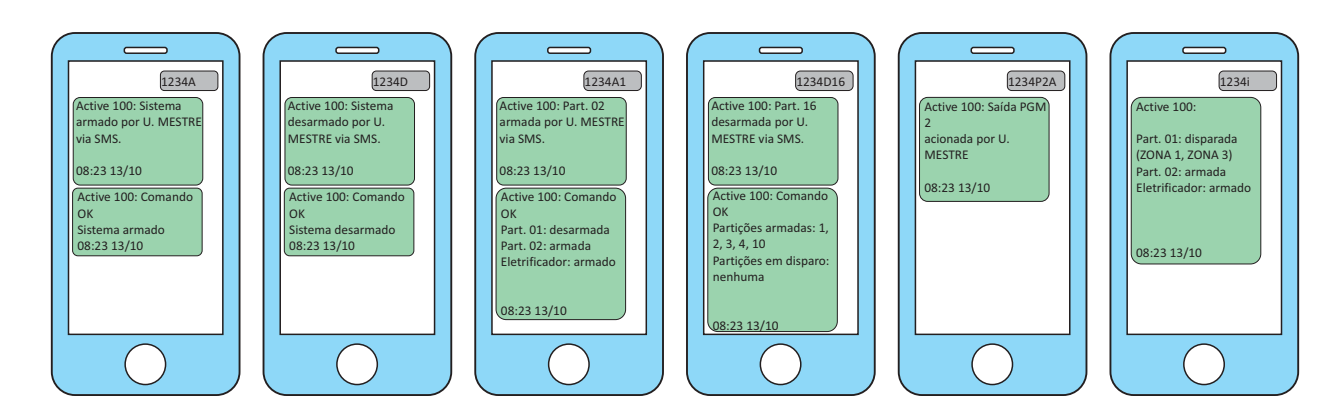

### 2.19 ATIVAR E DESATIVAR A FUNÇÃO CHIME

A função chime é a função de campainha para anunciar a presença de pessoas no local. Ela funciona somente com o alarme desarmado.

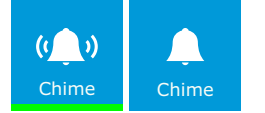

Para habilitar ou desabilitar, pressione por 3 segundos a tecla 0(zero) ou toque em Menu>Configuração>Chime.

#### 2.20 ARMAR E DESARMAR O ELETRIFICADOR

para armar/desarmar o eletrificador monitorado pelo sistema, pressione a tecla BYP por 3 segundos, toque em  $\blacktriangleright$  >Armar ou  $\blacktriangleright$  >Desarmar e digite a senha.

#### 2.21 VISUALIZAR ZONAS ABERTAS

Esta função permite visualizar quais zonas estão abertas.

Para visualizar as zonas abertas, pressione a tecla # por 3 segundos ou toque em Menu>Zonas>Zonas abertas.

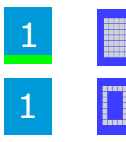

Indica zona aberta (em verde).

Indica zona fechada.

Utilize as teclas de setas para alternar entre as páginas. Pressione ESC ou toque em  $\leftrightarrow$  ou  $\curvearrowright$  para sair desse modo.

#### 2.22 INICIAR E TERMINAR A RONDA PELO TECLADO

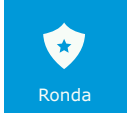

Para iniciar a ronda ou terminar a ronda, segure a tecla ENTER por 3 segundos ou toque em Menu>Ronda e digite a senha.

#### 2.23 LIMPEZA DA TELA DO TECLADO TOUCHSCREEN

Toque em Menu>Limpeza tela e depois toque em iniciar. O toque da tela permanece desativado por 30 segundos para que seja possível efetuar a limpeza na área da tela do teclado.

#### 2.24 BRILHO DO TECLADO TOUCHSCREEN

Para configurar o brilho da tela, toque em Menu>Configuração>Tela.

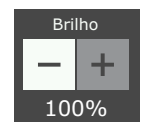

Toque em + para aumentar o brilho ou em - para diminuir o brilho.

#### 2.25 INFORMAÇÕES DA CENTRAL PELO TECLADO TOUCHSCREEN

para visualizar as informações do número de série, versão, IMEI e MAC, toque em Menu>Configuração>Info Produto.

#### 2.26 APRESENTAÇÃO DE IMAGENS (SOMENTE TECLADO TOUCHSCREEN)

Esta função permite que sejam apresentadas imagens depois de 1 minuto de repouso do teclado. As imagens a serem apresentadas devem ser no formato JPG, com resolução máxima de 480x272 pixels, tamanho máximo do arquivo de 160kB e devem estar armazenadas na pasta fotos do SD card (não incluso). O nome do arquivo deve possuir no máximo 8 letras e sem caracteres especiais, ou seja, somente letras, números, ponto e traços.

Para habilitar a função,

1 - Toque em Menu>Configuração>Imagens.

2 - Marque a opção Habilitar apresentação, escolha o intervalo entre imagens e toque no botão salvar.

### 2.27 PLANTA BAIXA (SOMENTE TECLADO TOUCHSCREEN)

Esta função permite exibir planta baixa de cada uma das partições da central. As imagens devem ser no formato JPG, com resolução máxima de 420x272 pixels, tamanho máximo do arquivo em 160kB e devem estar armazenadas na pasta planta do SD card (não incluso). O nome do arquivo deve ser 'part' seguido do número da partição com 2 dígitos (01 para partição A, 02 para partição B, e assim por diante). Ex.: part01.jpg, part03.jpg. Para habilitar a função,

1 - Toque em Menu>Configuração>Planta baixa.

- 2 Selecione uma partição. Aparecerá a imagem da planta que foi armazenada no SD card.
- 3 Toque por 3 segundos na imagem da planta no ponto que está localizado o sensor.
- 4 Escolha uma zona e toque em salvar. Aparecerá um circulo com o número da zona dentro.

Repita o item 3 e 4 para adicionar uma nova zona. 5 - Após adicionar todas as zonas, toque em voltar.

6 - Toque na opção Habilitar planta baixa e em seguida em salvar.

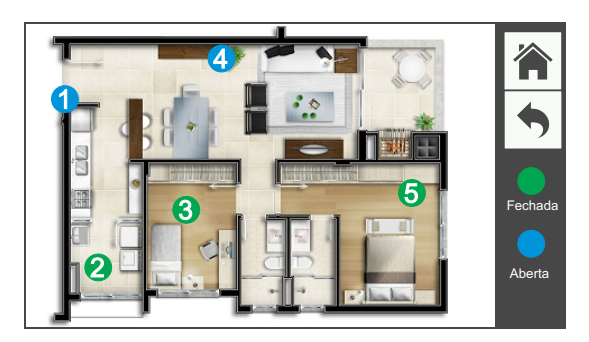

Segue abaixo a estrutura de diretórios do SD card para funcionar a planta baixa e apresentação de imagens.

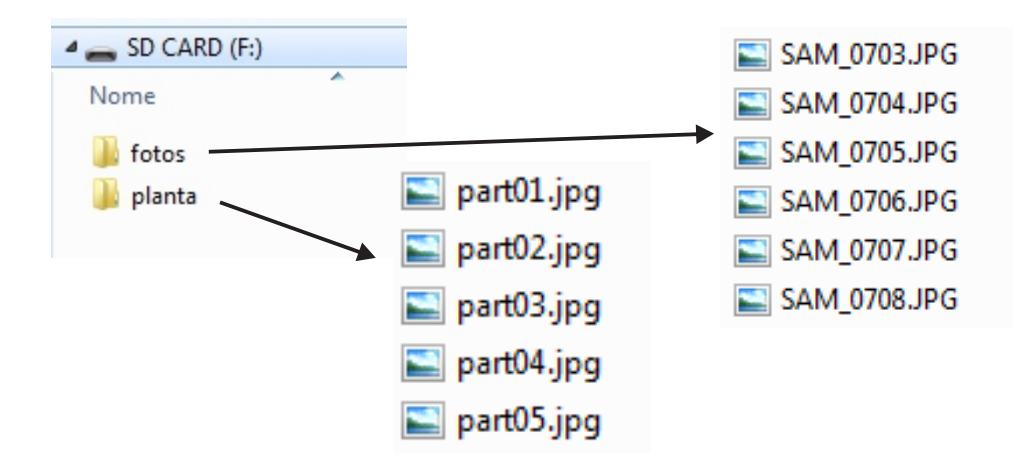

### 3 MODO DE PROGRAMAÇÃO

O modo de programação permite alterar toda a programação da central de alarme. Ela pode ser feita pela senha de instalador (padrão 5678 se programada para 4 dígitos ou 567890 se programada para 6 dígitos) através do teclado, cabo programador USB, diretamente pelo software programador pela rede ou pelo Active NET após a central estar conectada ao Active Net. O usuário mestre também possui acesso ao modo de programação, mas ele pode somente alterar as senhas dos usuários, os atributos dos usuários, os nomes dos usuários, tempo de expirar senhas temporárias, data e hora da central.

#### 3.1 MODO DE PROGRAMAÇÃO PELO TECLADO LCD.

1- Para entrar no modo de programação, com o alarme desarmado segure a tecla ESC por 3 segundos ou e digite a senha de instalador.

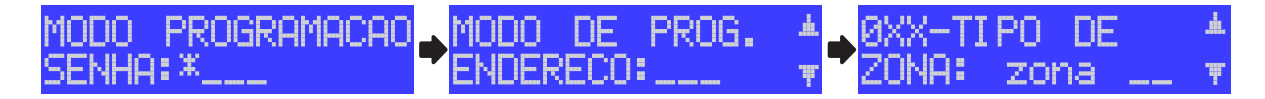

2- Após estar no modo de programação, digite o endereço a ser programado ou use as teclas de seta para navegar pela descrição dos endereços e selecione um com a tecla ENTER.

3- Use a tecla ESC para sair do endereço sem programar e para sair do modo de programação caso não esteja em algum endereço.

4- Dentro de um endereço, use a tecla BYP para apagar os dados programados ou segure ela por 3 segundos para apagar o campo inteiro.

5- Para os campos de números, digite o valor e pressione ENTER para confirmar.

6- Para os campos de telefones, pressione ARM A para inserir uma pausa de 2 segundos.

7- Para o campo de conta, que é possível programar caracteres hexadecimal, pressione ARM A para B, ARM B para C, PROB para D, MEM para E ou STAY para F.

8- Para o campo de texto pressione as teclas de número de maneira semelhante a escrever texto em telefone celular e pressione ENTER para confirmar.

9- Para os campos de atributos e opções, primeiro modo: pressione as teclas de 1 a 9 para marcar a opção desejada e use as teclas ARM A e ARM B para alternar entre as páginas; segundo modo: use as teclas de setas para navegar até a programação desejada e pressione BYP para marcá-la. Em qualquer modo, pressione ENTER para confirmar.

#### 3.2 MODO DE PROGRAMAÇÃO PELO TECLADO TOUCHSCREEN

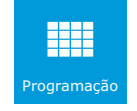

Para entrar no modo de programação, com o alarme desarmado, toque em Menu>Programação e digite a senha de instalador.

Após estar no modo de programação, toque um dos menus  $\Box$  ou submenus  $\lambda$ ,

e escolha uma programação PROGRAMAÇÃO MARCADA PROGRAMAÇÃO DESMARCADA . PROGRAMAÇÃO DESMARCADA

Para os endereços de números e texto toque em **para editarea** para editar.

Para salvar uma programação toque em  $\Box$ .

3.3 MODO PROGRAMAÇÃO PELO CABO PROGRAMADOR JFL

Todas as funções da central de alarme também podem ser programadas através do software Active NET.

Para isso faca:

1- Baixe o software Active NET e o driver do cabo programador no site www.jfl.com.br e instale no computador.

2- Abra o software programador JFL, que faz parte do pacote de softwares do Active NET.

3- Crie um novo cliente para a central de alarme ou abra algum existente.

4- Ligar a central de alarme e conectar o cabo programador na central conforme a figura a seguir.

5- Clicar no botão conectar do programador e escolher a porta serial para iniciar a programação.

6- Em cada guia de programação clicar no botão enviar programação.

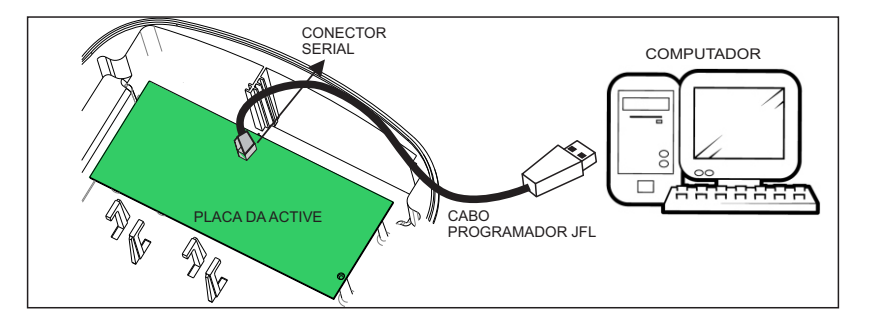

#### 3.4 MODO PROGRAMAÇÃO PELO CABO PROGRAMADOR JFL ATRAVÉS DO TECLADO

É possível realizar a programação da central conectando o cabo programador JFL no teclado.

Para isso faça:

1- Entrar em modo de programação pelo teclado. Não é necessário entrar em nenhum endereço.

2- Abrir o software programador e abrir um cliente para a central de alarme.

3- Ligar o cabo programador no teclado conforme a figura abaixo.

4- Clicar no botão conectar do programador e escolher a porta serial para iniciar a programação.

5- Em cada guia de programação clicar no botão enviar programação.

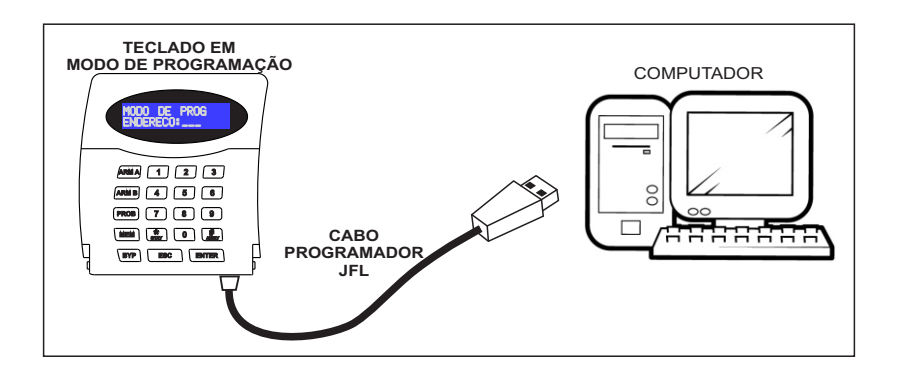

### 3.5 PROGRAMAÇÃO REMOTA PELO SOFTWARE PROGRAMADOR ATRAVÉS DA REDE ETHERNET

É possível realizar a programação da central pelo programador diretamente pela rede. Esta função já sai programada de fábrica (endereço 701 tecla 7).

Para isso faça:

1- Conecte o módulo expansor Ethernet ME-03 na central e aguarde até o LED SERVER piscar. Caso ele não pisque, verifique a existência de algum problema na rede pelo teclado. Para o módulo MW-01, deve programar o SSID e a senha da rede sem fio.

2- Abrir o software programador e abrir um cliente para a central de alarme.

3- Clicar no botão conectar via rede do programador.

4- Digitar o IP da central, domínio ou clicar no botão localizar para encontrar ela na rede local.

5- Digitar a senha e Iniciar a conexão.

6- Em cada guia de programação clicar no botão enviar programação.

#### 4 PROGRAMAÇÃO DAS ZONAS

Esta central possui 6 entradas de zonas com fio mais 1 entrada de zona por teclado com fio. Quando duplicadas cada entrada da central corresponde a duas zonas: na entrada Z1 ficam as zonas 1 e 7, na entrada Z2 as zonas 2 e 8, na entrada Z3 as zonas 3 e 9 e assim por diante até na entrada Z6 as zonas 6 e 12. O número da zona de teclado pode ser programado. Os sensores de barramento podem estar em qualquer zona.

### 4.1 PROGRAMAÇÃO DO TIPO DAS ZONAS (endereços 0xx)

Todas as zonas são programáveis como:

00- Desabilitada: a zona está desabilitada. Padrão de fábrica para as zonas maiores que 6. 10- Imediata: quando armada, dispara a sirene assim que for violada. Padrão de fábrica para as zonas de 1 a 6.

11- Temporizada 1: ao armar possui tempo de saída 1 e ao entrar no recinto conta o tempo de entrada 1 antes de disparar. O teclado mostra a contagem do tempo de saída e entrada e pode emitir bips durante o tempo de entrada e saída.

12- Temporizada 2: ao armar possui tempo de saída 2 e ao entrar no recinto conta o tempo de entrada 2 antes de disparar. O teclado mostra a contagem do tempo de saída e entrada e pode emitir bips durante o tempo de entrada e saída.

13- Seguidora: é a zona com tempo de entrada especial, isso quer dizer que se entrar primeiro pela zona temporizada a zona seguidora também obedece ao tempo de entrada e se entrar sem passar pela zona temporizada ela ficará imediata. A zona seguidora conta o tempo de saída caso alguma zona da partição seja temporizada.

14- 24 horas: dispara mesmo com o alarme desarmado. Usar a função de inibir zonas para entrar em um local que tem uma zona 24 horas instalada.

15- Ronda: a zona é utilizada para monitorar a ronda de um vigilante.

16- 24h pânico: dispara mesmo com o alarme desarmado. Normalmente usado como botoeira de pânico. Para que o disparo não seja audível, programe essa zona como silenciosa.

17- Monitorar o disparo do eletrificador: usada para reportar o disparo do eletrificador ao monitoramento. Para que o disparo não seja audível, programe essa zona como silenciosa.

18- Monitorar o arme e desarme do eletrificador: usada para reportar o arme e desarme do eletrificador ao monitoramento.

4.2 PROGRAMAÇÃO DOS ATRIBUTOS DAS ZONAS (endereços 1xx) Além do tipo da zona, são os atributos que a zona pode possuir:

Zona stay (tecla 5 da pág A): São aquelas zonas que ficam inibidas durante o arme STAY. Zona inteligente (tecla 6 da pág A): É a zona que irá gerar um disparo caso ocorra 2 pulsos de sensores dentro de um tempo programado (tempo de zona inteligente) ou se permanecer aberta por 5 segundos. Esse tipo de zona é ideal para evitar disparos acidentais.

Zona silenciosa (tecla 7 da pág A): É a zona que não dispara a sirene, mas reporta para a central de monitoramento.

Zona autoanulável (tecla 8 da pág A): É a zona que após 3 disparos dentro do mesmo arme se anula, ou seja, fica inibida até o próximo arme da central de alarme.

Zonas que podem ser inibidas (tecla 9 da pág A): São aquelas zonas que podem ser inibidas pelo usuário antes do arme.

Sirene intermitente (tecla 1 da pág B): Quando há disparo destas zonas a sirene fica 3 segundos tocando e 3 segundos parada.

Sensibilidade mínima dos sensores (tecla 2 da pág B),

Sensibilidade média dos sensores (tecla 3 da pág B) ou

Sensibilidade máxima dos sensores (tecla 4 da pág B): Indica a sensibilidade dos sensores de barramento que estão programados para esta zona.

Função chime (tecla 5 da pág B): A função chime é a função de campainha para anunciar a presença de pessoas no local. Ela funciona somente com o alarme desarmado

Ŧ

Este indicador mostra que há sensores sem fio aprendidos para esta zona.

#### 4.3 PROGRAMAÇÃO DA PARTIÇÃO DA ZONA (endereço 100)

Define para qual partição esta zona pertence. As zonas que pertencem à partição 01 atuam quando a partição 01 estiver armada, as zonas que pertencem à partição 02 atuam quando a partição 02 estiver armada e assim por diante.

### 4.4 PROGRAMAÇÃO DOS TEMPOS DAS ZONAS (endereços 401 a 425)

Tempo de entrada 1 e 2 (endereços 401 e 411): É o tempo, em segundos, que o usuário tem para entrar no recinto passando por uma zona temporizada 1 ou 2 e desarmar o alarme sem que a sirene dispare. Padrão 060 segundos.

Tempo de saída 1 e 2 (endereços 402 e 412): É o tempo que o usuário tem para sair do recinto passando por zonas programadas como temporizada 1, 2 ou seguidora após armar o sistema sem que haja disparo. Padrão 060 segundos.

Tempo de disparo das partições (endereço 403): É o tempo, em minutos, que a sirene fica tocando quando há violação em uma zona da partição. Padrão 005 minutos.

Tempo de zona inteligente (endereço 425): É o tempo, em segundos, que deve acontecer duas aberturas da zona inteligente para que haja disparo. Padrão 060 segundos.

#### 4.5 LIGAÇÃO DA SIRENE NA CENTRAL DE ALARME

Pode ser programado bips na sirene para indicação do arme e desarme:

Bip na sirene ao armar e desarmar pelo teclado (endreco 801 tecla 6): A central emite 2 bip na sirene ao armar e 1 bip ao desarmar pelo teclado.

Bip na sirene ao armar e desarmar pelo controle remoto (endereço 801 tecla 7): A central emite 2 bip na sirene ao armar e 1 bip ao desarmar por controle remoto.

Abaixo segue o esquema de ligação de sirene na central. Para a ligação da sirene de barramento, consulte o item 9:

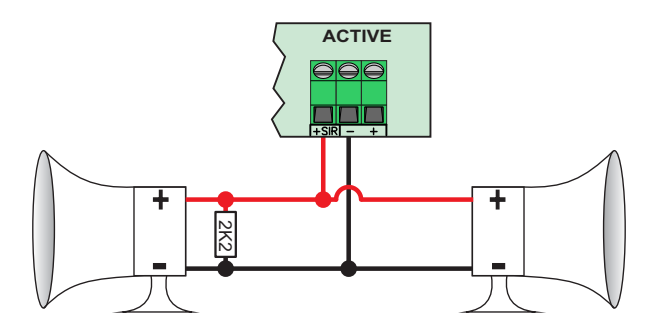

Obs.: - O resistor de fim de linha deve ser usado, mesmo se não conectada nenhuma sirene.

- Para que seja detectado o problema de falta sirene, devem ser desconectadas todas as sirenes.

- Sempre instalar a sirene principal. Caso algum problema com a comunicação de barramento a sirene principal atua.

### 4.6 PROGRAMAÇÃO DA ZONA DO TECLADO (endereço 815)

É o número da zona da central que corresponde ao borne zona (fio verde) do teclado. A zona de teclado pode ser atribuída a qualquer zona da central.

abaixo segue o esquema de ligação de sensor na zona de teclado:

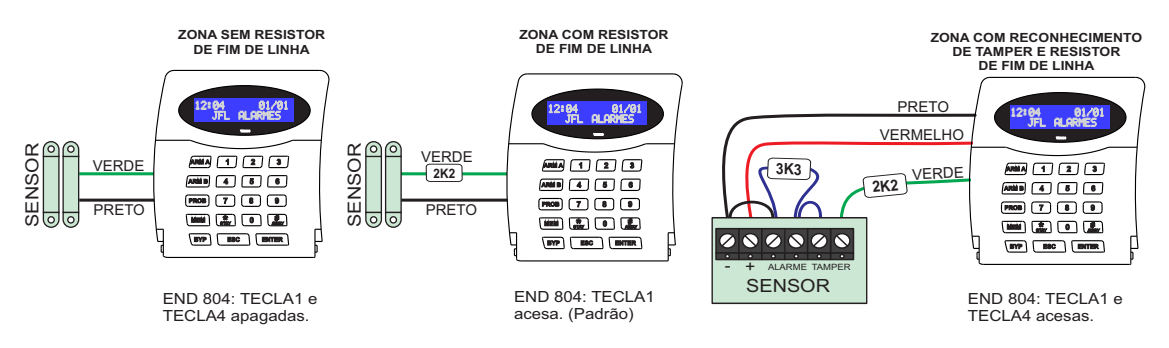

Obs.: As zonas de teclado não podem ser duplicadas.

#### 4.7 TESTES DAS ZONAS (tecla ARM A ou tecla ARM B)

Este modo auxilia a fazer os testes dos sensores. Quando estiver nesse modo, cada vez que alguma zona for aberta o teclado emite 3 bips longos e indica o nome da zona e ainda se estiver no modo audível gera um bip na sirene. Caso seja aberta mais de uma zona ao mesmo tempo, será exibida a zona que foi aberta primeiro, ignorando a segunda zona aberta.

Para entrar nesse modo, entre na programação e:

1- Pressione a tecla ARM A para o modo de teste de sensores audível ou ARM B para o modo de teste de sensores sem o bip na sirene. Para o teclado touchscreen, toque em Teste sensor.

2- Dispare os sensores e visualize a zona.

3- Pressione ESC ou toque em para sair desse modo.

#### 4.8 NOME DAS ZONAS (endereços 6xx)

Pode definir um nome para a zona, com até 9 caracteres, para exibição.

### 4.9 PROGRAMAÇÃO DAS OPÇÕES DE ZONA COM FIO (endereço 804)

Permite que configure como é feita a ligação dos bornes de sensores na central.

Zonas com resistor de fim de linha (tecla 1): Habilita o resistor de fim de linha na zona do alarme. Essa função permite o reconhecimento de curto-circuito na fiação da zona.

Dispara sirene se curto na zona (tecla 2): Habilita o disparo da sirene caso aconteça curto circuito em alguma zona com a central desarmada.

Zonas duplas (tecla 3): Permite que em uma mesma entrada de zona do alarme seja possível reconhecer duas zonas distintas.

Zonas com fio com reconhecimento da chave tamper (tecla 4): Permite à central reconhecer através da mesma fiação da zona que a chave tamper do sensor com fio está aberta.

### 4.10 ESQUEMA DE LIGAÇÃO DOS SENSORES NA ZONA DA CENTRAL DE ALARME

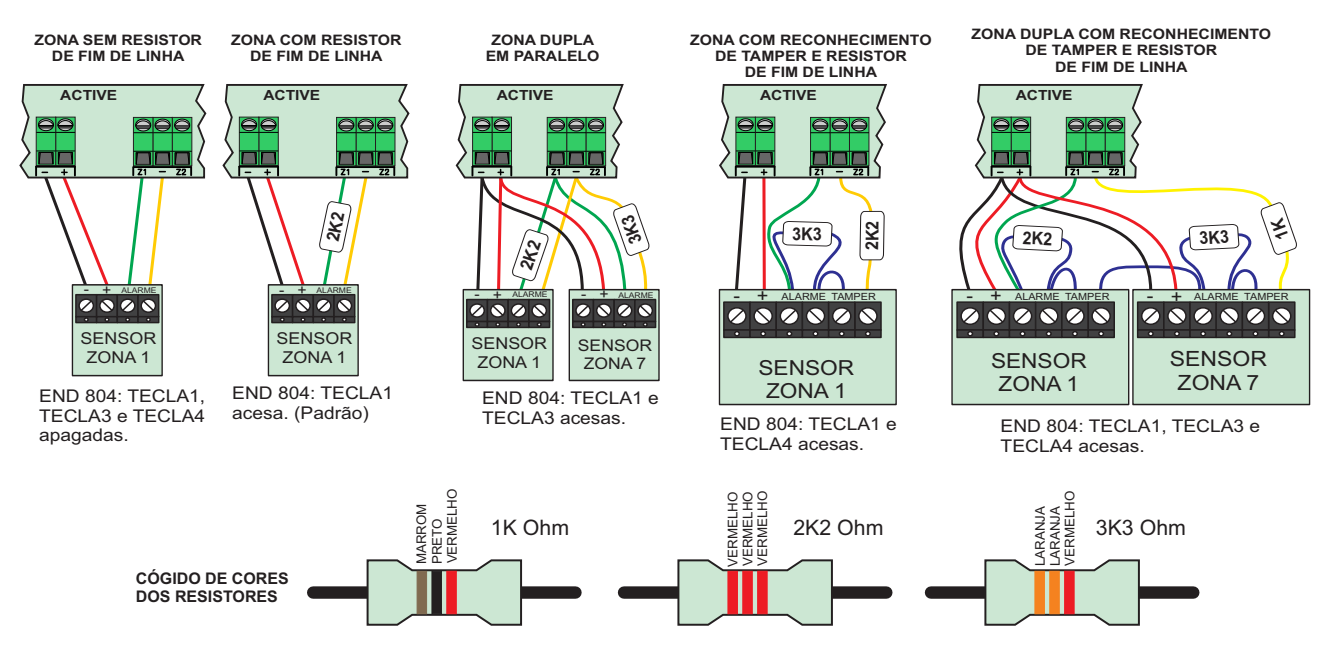

### 5 PROGRAMAÇÃO DOS USUÁRIOS

Esta central de alarme possui 99 usuários com atributos programáveis. O usuário 00 é o usuário mestre. Os usuários de 01 a 98 são usuários comuns. O usuário 99 é o instalador. Eventos de arme/desarme e PGM gerados pelo software são gerados como usuário 99.

### 5.1 PROGRAMAÇÃO DAS SENHAS (endereços 2xx)

As senhas podem ser programadas com 4 ou 6 dígitos (endereço 801 tecla 1). O usuário pode alterar a própria senha (item 2.13).

### 5.2 PROGRAMAÇÃO DOS ATRIBUTOS DOS USUÁRIOS (endereços de 3xx)

O usuário mestre possui todos os atributos habilitados. Para os demais usuários devem ser programados estes atributos. Esses usuários saem de fábrica com permissão de armar todas as partições e de desarmar.

Permite operar as partições 01 a 16 (teclas de 1 a 4 da pág A): Indica que o usuário tem permissão de armar as respectivas partições.

Permite desarmar (tecla 5 da pág A): Permite ao usuário desarmar as partições que ele tem permissão de armar.

Permite armar AWAY (tecla 6 da pág A): Permite ao usuário armar com zonas abertas.

Inibir zonas (tecla 7 da pág A): Permite ao usuário inibir as zonas que possui este atributo.

Permite acesso via telefone/SMS/Aplicativo (tecla 8 da pág A): Permite ao usuário acessar a central por telefone, SMS ou aplicativo.

Ronda (tecla 9 da pág A): Permite ao usuário iniciar e terminar ronda.

Permite operar as PGMs 1, 2, 3 e 4 (teclas de 1 a 4 da pág B): Permite ao usuário acionar/desacionar as respectivas PGMs. Desde que as PGM estejam programadas com a função de acesso pelo usuário.

Permite operar eletrificador (tecla 5 da pág B): Permite ao usuário armar e desarmar o eletrificador monitorado pelo sistema.

#### P. Este indicador mostra que há controle remoto apreendido para este usuário.

#### 5.3 NOME DOS USUÁRIOS (endereços de 9xx)

Pode definir um nome para o usuário, com até 9 caracteres, para exibição.

#### 5.4 PROGRAMAÇÃO DA FUNÇÃO DAS TECLAS DO CONTROLE REMOTO (endereço 885)

Permite que seja programado a função de cada uma das quatro teclas do controle remoto com as opções a seguir.

00- Arme/desarme total: Tecla arma/desarma todas as partições ao mesmo tempo.

01 a 16 - Arme/desarme das partições 01 a 16: Tecla arma/desarma a respectiva partição. 17 a 20 - Acionar/desacionar a saída PGM1 a PGM 4: Tecla aciona/desaciona a saída PGM

#### de 1 a 4.

21- Função pânico: Tecla para gera alarme de pânico.

#### 5.5 PROGRAMAÇÃO DO TEMPO DE EXPIRAR AS SENHAS TEMPORÁRIAS (endereços de 429 a 431)

Ao definir uma senha temporária, ela permite o arme e desarme pelo tempo de expirar a senha temporária em dias. Após isso a senha será apagada. Os usuários temporários são 96, 97 e 98. Os controles remotos destes usuários também perdem a validade e são apagados.

#### 5.6 PROGRAMAÇÃO DAS OPÇÕES DO MONITORAMENTO (endereço 300)

Permite ao usuário mestre restringir o acesso do operador do monitoramento à central de alarme. Este menu pode ser acessado apenas pela senha mestre para bloquear ações da estação de monitoramento à central de alarme e tem prioridade aos atributos definidos no Active net.

O Active net possui atributos próprios para restringir o acesso à programação, a tela monitorar, arme, desarme, PGM e inibir zonas. Pode ser programado em ferramentas>perfil de usuários.

Abaixo estão descritos os atributos do monitoramento que podem ser restringidos:

Permite acesso a programação (endereço 300 tecla 1): Permite que a estação de monitoramento acesse e altere qualquer programação da central de alarme com exceção das programações de usuários.

Permite acesso a programação de usuário (endereço 300 tecla 2): Permite que a estação de monitoramento altere programação associada a senha e atributo de usuário.

Permite armar (endereço 300 tecla 3): Permite que a estação de monitoramento possa armar as partições da central.

Permite desarmar (endereço 300 tecla 4): Permite que a estação de monitoramento possa desarmar as partições da central.

Permite operar PGM (endereço 300 tecla 5): Permite que a estação de monitoramento possa acionar ou desacionar as saídas PGM.

Permite inibir zonas (endereço 300 tecla 6): Permite que a estação de monitoramento possa inibir zonas.

#### 6 PROGRAMAÇÃO DA DATA E HORA DA CENTRAL

Permite programar a data e hora da central exibida no teclado. Pode ser feita pelo usuário mestre e o instalador.

### 7 PROGRAMAÇÃO DOS DISPOSITIVOS SEM FIO

Para a Active 100, podem ser aprendidos sensores sem fio 433MHz e controles remotos 433Mhz. O teclado touchscreen já possui o módulo de RF integrado e o teclado TEC-300 necessita do módulo MRF-01. Podem ser aprendidos até 99 controles remotos e 32 sensores sem fio por teclado.

Obs.: - Ao utilizar sensores fio, não configurar a zona como inteligente.

### 7.1 PRECAUÇÕES NA INSTALAÇÃO DE DISPOSITIVOS SEM FIO

- Instalações em ambiente com muitas paredes podem diminuir o alcance consideravelmente, podendo chegar até 15 metros.

- Evitar instalar os sensores sem fio muito próximos ao nível do solo, isto pode reduzir seu alcance também.

- Transmissores mais potentes próximos do equipamento podem interferir no funcionamento do mesmo, com isso, diminuindo sua área de alcance.

#### 7.2 APRENDER DISPOSITIVOS SEM FIO

Para aprender dispositivos sem fio, acesse o modo de programação e:

para o teclado touchscreen:

- 1- Toque em Sem fio>Aprender.
- 2- Escolha entre controle remoto ou sensor.
- 3- Digite o número da zona ou usuário.

4- Toque em Aprender novo sensor ou Aprender novo botão.

5- Dispare o sensor ou pressione a tecla do controle remoto. Para o controle remoto, o teclado mostra os botões aprendidos.

6- Toque no botão salvar para confirmar.

para o teclado LCD:

- 1- Digite o endereço 883.
- 2- Escolha entre aprender controle remoto ou aprender sensor sem fio.
- 3- Digite o número da zona ou do usuário.

4- Dispare o sensor ou pressione ARM A para capturar o sinal do controle remoto e em seguida dispare-o.

5- Pressione Enter para salvar em caso de controle remoto.

#### 7.3 APAGAR DISPOSITIVOS SEM FIO

Para apagar dispositivos sem fio, acesse o modo de programação e:

1- Toque em Sem fio>Apagar ou digite o endereço 884.

2- Escolha uma das opções.

3- Digite o número da zona ou usuário se necessário e confirme a exclusão.

### 8 PROGRAMAÇÃO DAS PARTIÇÕES, TECLADOS E PÂNICO

#### 8.1 PROGRAMAÇÃO DO NÚMERO DE PARTIÇÕES DO SISTEMA (endereço 840)

Podemos dividir a central de alarme em 16 partições. As zonas, os usuários, os teclados e sirenes (PGM programada como sirenes auxiliares) podem ser separados cada um para uma partição formando assim sistemas independentes dentro de uma mesma central.

#### 8.2 PROGRAMAÇÃO DO NOME DAS PARTIÇÕES DO SISTEMA (endereço 841)

Pode definir um nome para a partição, com até 9 caracteres, para exibição.

### 8.3 ENDEREÇAMENTO DOS TECLADOS (endereço 810)

Ao ligar um teclado, deve-se programar o endereço dele de 01 a 16. O teclado com endereço 01 respeita a programação de atributos de teclado 01, o teclado com endereço 02 respeita a programação de atributos do teclado 02 e assim por diante.

#### 8.4 PROGRAMAÇÃO DOS ATRIBUTOS DOS TECLADOS (endereço 811)

#### São as opções que cada teclado pode possuir.

Partição 01 a 16 (tecla 1 a 4): Permite a este teclado armar, desarmar e visualizar o estado da partição correspondente.

Habilita arme rápido (tecla 5): Permite que neste teclado seja possível armar as partições 01 e 02 pelas teclas ARM A e ARM B ou armar sem senha pelo teclado touchscreen.

Habilita bip no tempo de entrada e saída (tecla 6): Permite que este teclado fique emitindo bips durante o tempo de saída e durante o tempo de entrada.

Bip de problema (tecla 7): Quando a central estiver com algum problema, este teclado emite um bip a cada 10 segundos.

Luz de fundo do teclado sempre acesa (tecla 8): Permite que a luz de fundo do display permaneça acesa com o teclado em repouso. Caso apagado, apaga todas as luzes do teclado quando em repouso. Ideal para instalação em quartos e outros ambientes que necessitam de pouca luz. Somente para teclado LCD. O teclado touchscreen possui configuração própria do brilho.

### 8.5 PROGRAMAÇÃO DAS MENSAGENS DO TECLADO DE LCD (endereços 831 e 832)

São as mensagens personalizadas que são exibidas durante a tela de repouso do teclado.

#### 8.6 OPÇÕES DO TECLADO

Arme rápido é do tipo STAY (endereço 801 tecla 2): Habilita o arme rápido stay para o teclado se o arme rápido estiver habilitado. Para o teclado LCD as teclas ARM A e ARM B armam as partições em modo stay e para o teclado touchscreen a tecla de armar stay arma rápido.

Habilita supervisão de teclado (endereço 801 tecla 4): Habilita para a central supervisionar o teclado. A falha de comunicação leva 4 minutos. A zona do teclado abrirá em caso de falha de supervisão.

bloqueia acesso se errar senha 5 vezes (endereço 801 tecla 5): Bloqueia o acesso remoto e trava o teclado por 5 minutos caso errar a senha por 5 vezes. O acesso é liberado após acertar a senha pelo teclado.

Bip de confirmação de eventos no teclado (endereço 801 tecla 8): O teclado emite 3 bips curtos quando enviar todos os eventos pendentes.

Bloqueia a visualização de problemas pelo teclado (endereço 801 tecla 9): Bloqueia a visualização dos problemas pelo teclado e pelo aplicativo.

#### 8.7 PROGRAMAÇÃO DE PÂNICO (endereço 805)

Habilita pânico (tecla 1): Habilita o alarme de pânico pelas teclas 1 e 3 do teclado.

Habilita emergência médica (tecla 2): Habilita o alarme de emergência médica pelas teclas 4 e 6 do teclado.

Habilita incêndio (tecla 3): Habilita o alarme de incêndio pelas teclas 7 e 9 do teclado.

Dispara a sirene no pânico (tecla 4): Dispara a sirene ao gerar alarme pânico.

Dispara a sirene na emergência médica (tecla 5): Dispara a sirene ao gerar alarme de

#### emergência médica.

Dispara a sirene no incêndio (tecla 6): Dispara a sirene ao gerar alarme de incêndio.

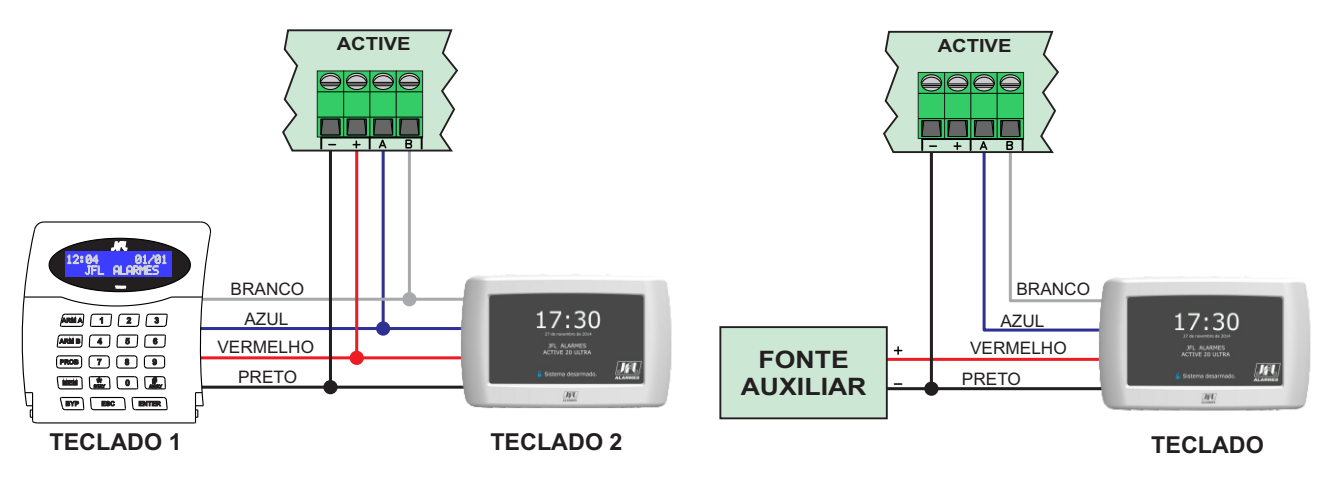

### 8.8 ESQUEMA DE LIGAÇÃO DOS TECLADOS COM FIO

Obs.: -Usar bitola mínima da fiação AWG26 (0,2mm) para até 25m de cabo ou bitola mínima da fiação AWG24 para até 100m de cabo.

-Deve-se usar uma fiação independente para cada teclado.

-Se a quantidade de teclado for maior que a capacidade de corrente da fonte da central, deve-se usar uma fonte auxiliar e conectar o negativo dessa fonte ao negativo da central.

#### 9 PROGRAMAÇÃO DOS DISPOSITIVOS DE BARRAMENTO

Podem ser interligados na central de alarme sensores infravermelhos, sensores de abertura e sirene de barramento com tecnologia Bus. Os dispositivos são ligados em paralelo com o barramento, ou seja, o positivo de todos os sensores ligados no terminal +BUS e o negativo de todos os sensores ligados no negativo da central. A topologia da fiação utilizada é mista, ou seja, podem sair várias ramificações da central para alimentar os dispositivos.

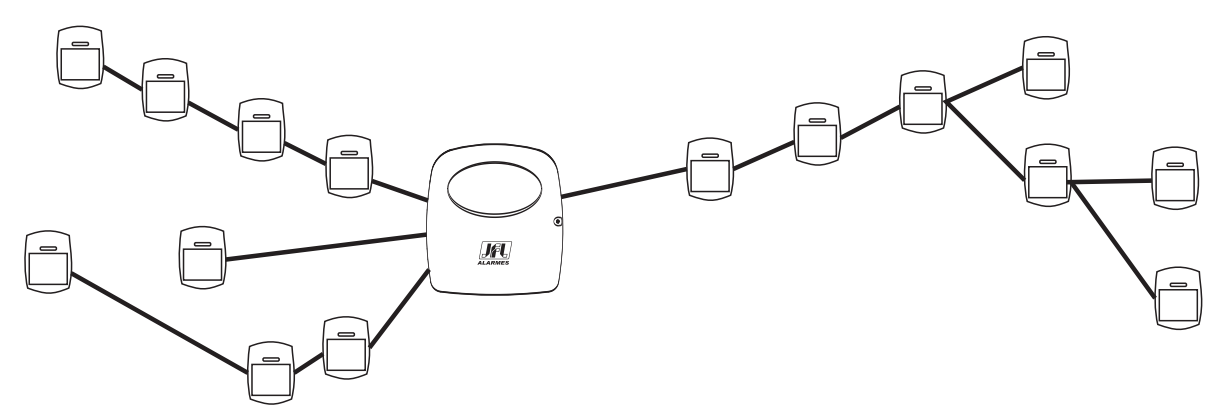

Para instalações com distância de fiação maiores, pode ser usado um fio de bitola maior como barramento. Para aumentar a segurança, o fio do barramento pode ser terminado na central fazendo um anel. Desse modo, se romper uma das pontas do cabo, a central não perde a comunicação com os sensores.

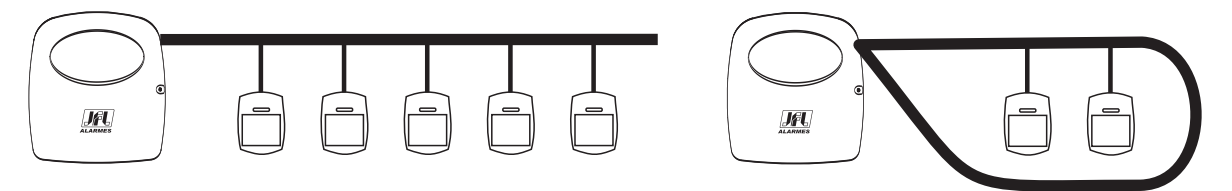

Para instalação dos sensores usar bitola da fiação AWG26 (0,2mm) para até 100m de fiação ou bitola mínima de 0,5mm² para 200m em cada ramificação desde que a resistência da fiação não ultrapasse 20Ω.

Para medir a resistência da fiação, colocar um curto-circuito em uma das pontas e medir a resistência na outra extremidade da fiação como mostra a figura a seguir. Para diminuir a resistência da fiação de um cabo de 4 vias, pode-se colocar em curto-circuito cada par de fios formando assim um cabo de 2 vias. Sempre soldar e isolar as emendas, pois elas podem oxidar com o tempo aumentando a resistencia e fazer com que os sensores parem de funcionar.

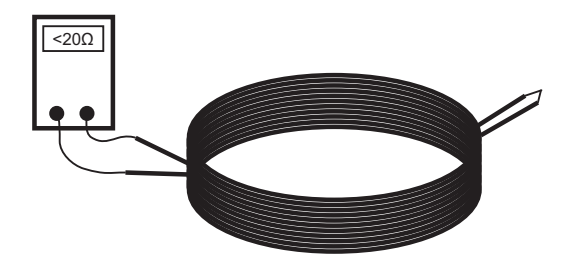

#### 9.1 SENSORES INFRAVERMELHOS DE BARRAMENTO

Os sensores infravermelhos de barramento são conectados na saída de barramento da central e não necessitam de fonte de alimentação separada. O próprio barramento alimenta os sensores. A sensibilidade desses sensores é definida na programação da zona. O consumo de cada sensor é de 2mA e a capacidade de carga do barramento da central é de 200mA suficiente para alimentar todos os sensores.

Após ligar o sensor no barramento o Led da placa fica piscando enquanto ele não estiver aprendido e reconhecido pela central. Após isso, o Led apaga e acende em cada detecção do sensor.

Cada sensor possui um número de série gravado em uma etiqueta que é usado para apreensão do sensor na central. Para a apreensão, pode-se digitar o número de série no endereço de aprender sensor de barramento ou capturar o número de série do sensor pressionando a chave tamper e em seguida escolher a zona em que este sensor pertence.

Abaixo segue o esquema de ligação dos sensores infravermelhos de barramento na central de alarme:

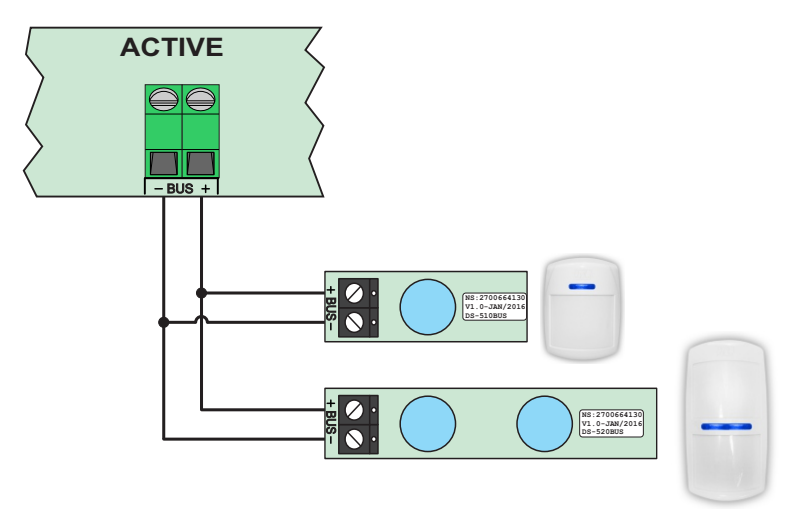

Obs.: -Se aprender um sensor de barramento em alguma das zonas de 1 a 12, o borne da placa é automaticamente desabilitado não necessitando que seja fechado com resistor de fim de linha.

### 9.2 PRECAUÇÕES AO INSTALAR SENSORES INFRAVERMELHOS DE **BARRAMENTO**

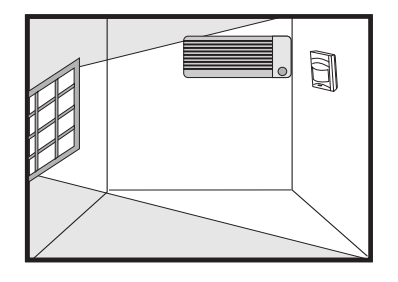

- Não instale o sensor de frente para porta de aço, janela ou porta de vidro que incida luz solar. - Não coloque o sensor próximos a aparelhos de ar condicionado ou local onde tem grande circulação de ar.

- Fixe o sensor numa altura de 2.1 a 2.4 metros. - Não fixe o sensor em divisórias que vibrem ou balancem. - Não utilize articulador. - Não coloque obstáculos em frente ao sensor.

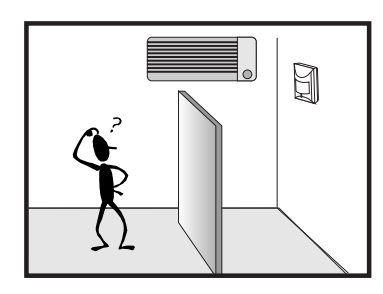

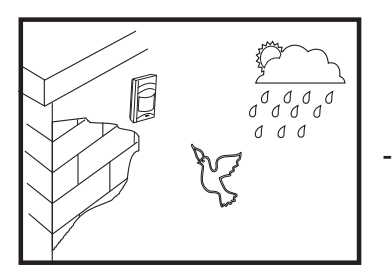

- Não instale o sensor em áreas abertas.

#### 9.3 SENSORES DE ABERTURA DE BARRAMENTO

Os sensores de abertura são conectados na saída de barramento da central e não necessitam de alimentação separada. O próprio barramento alimenta os sensores. Esses sensores informam abertura e fechamento para a central.

O consumo de cada sensor é de 2mA e a capacidade de carga do barramento da central é de 200mA suficiente para alimentar todos os sensores.

Após ligar o sensor no barramento o Led da placa fica piscando enquanto ele não estiver aprendido e reconhecido pela central. Após isso, o Led apaga e acende em cada detecção do sensor.

Cada sensor possui um número de série gravado em uma etiqueta que é usado para apreensão do sensor na central. Para a apreensão, pode-se digitar o número de série no endereço de aprender sensor de barramento ou capturar o número de série do sensor aproximando um imã da ampola e em seguida escolher a zona que este sensor pertence. Esses sensores possuem uma entrada de zona e um Jumper de programação:

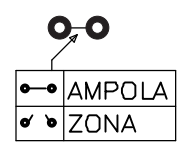

Jumper não cortado: Detecção da ampola habilitada e entrada de zona desabilitada.

Jumper cortado: Detecção da ampola desabilitada e entrada de zona habilitada. Assim pode-se converter sensores comuns em sensores de barramento.

Abaixo segue o esquema de ligação dos sensores de abertura:

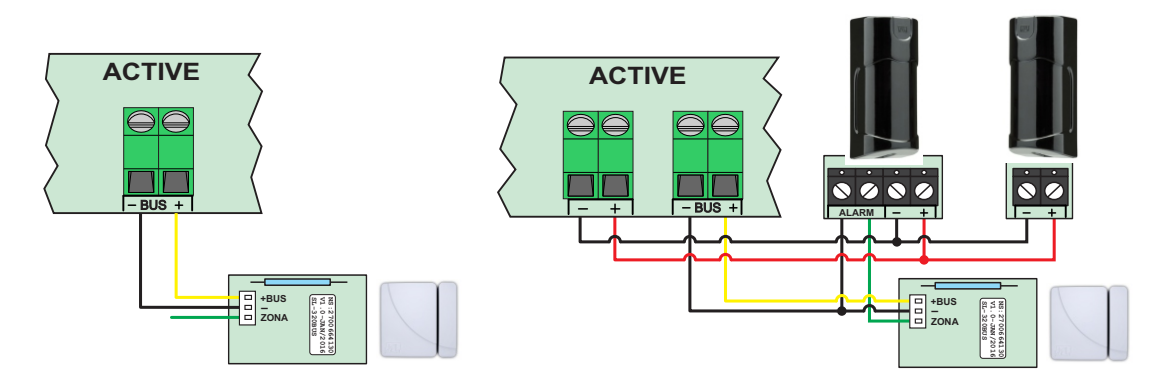

Obs.: - Passar uma fiação separada para alimentar os sensores que serão convertidos em barramento. Se necessário usar uma fonte auxiliar. O negativo da fonte não precisa ser ligado no negativo do sensor de barramento.

#### 9.4 SIRENES DE BARRAMENTO

As sirenes, além de serem conectadas ao barramento, precisam de alimentação auxiliar. Pode ser usada a saída auxiliar da central ou uma fonte externa.

O consumo de cada sirene é de 150mA.

Após ligar ao sirene no barramento o Led da placa fica piscando enquanto ela não estiver aprendida e reconhecida pela central.

Cada sirene possui um número de série gravado em uma etiqueta que é usado para apreensão da sirene na central. Para a apreensão, pode-se digitar o número de série no endereço de aprender sirene de barramento ou capturar o número de série da sirene aproximando um imã da posição indicada a seguir. Em seguida digitar a partição que a sirene vai atuar de 01 a 16.

> APROXIMAR O IMÃ NESTA REGIÃO LATERALMENTE PARA CAPTURAR O NÚMERO DE SÉRIE. A SIRENE EMITE UM BIP.

Abaixo segue o esquema de ligação das sirenes de barramento.

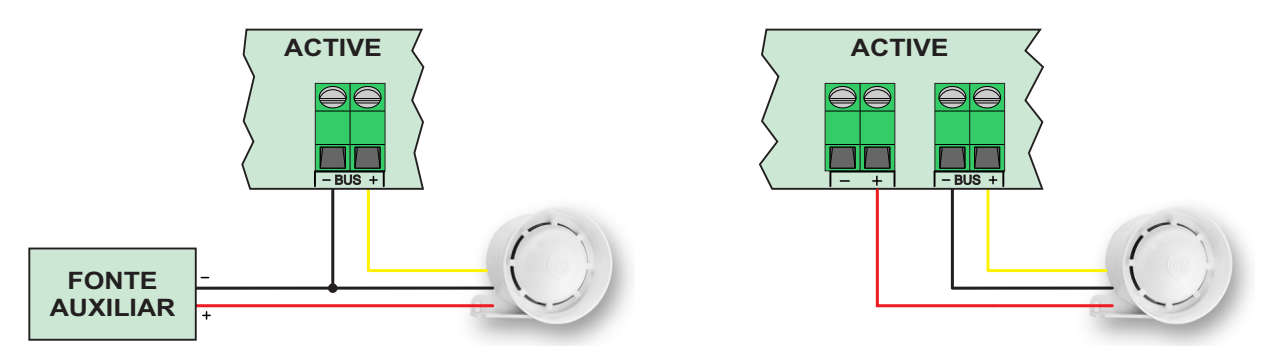

Obs.: - Deve-se usar fiação separada para cada sirene.

- Se a quantidade de sirene de barramento for maior que a capacidade de corrente da central, deve-se usar uma fonte auxiliar e conectar o negativo dessa fonte ao negativo da

central.

- Quando usar cabo de 4 vias como fiação da sirene, duplicar o fio negativo.

#### 9.5 APRENDER DISPOSITIVOS DE BARRAMENTO

Para aprender dispositivos de barramento, acesse o modo de programação e:

para o teclado touchscreen:

- 1- Toque em Barramento>Aprender.
- 2- Digite o número de série ou toque em capturar número de série.
- 3- Digite o número da zona ou da partição.
- 4- Toque no botão salvar para confirmar.

para o teclado LCD:

- 1- Digite o endereço 886.
- 2- Digite o número de série ou pressione ARM A para capturar o número de série.
- 3- Digite o número da zona ou da partição.
- 4- Pressione ENTER.

#### 9.6 APAGAR DISPOSITIVOS DE BARRAMENTO

Para apagar os dispositivos de barramento, acesse o modo de programação e:

- 1- Toque em Sem fio>Apagar ou digite o endereço 884.
- 2- Escolha uma das opções.
- 3- Digite o número da zona ou usuário se necessário e confirme a exclusão.

### 9.7 OPÇÕES DOS SENSORES DE BARRAMENTO (endereço 807)

são as opções que os sensores de barramento podem possuir.

Dispara a sirene na falha de sensor de barramento (endereço 807 tecla 1): Dispara a sirene caso houver falha na comunicação do sensor de barramento com a central de alarme com a central armada. É necessário habilitar a supervisão dos dispositivos de barramento.

Habilita tamper do sensor de barramento (endereço 807 tecla 2): Habilita o reconhecimento da violação da chave tamper dos sensores de barramento.

Habilita supervisão dos dispositivos de barramento (endereço 807 tecla 3): Habilita a supervisão periódica dos dispositivos de barramento. A falha de comunicação demora até 5 minutos para ser indicada na central.

#### 10 PROGRAMAÇÃO DA COMUNICAÇÃO (REPORTE, SMS e DISCADORA)

Esta central de alarme possui a função de enviar todos os eventos ocorridos para a estação de monitoramento. O protocolo padrão para envio desses eventos é o CONTACT ID.

Este alarme pode comunicar com a estação de monitoramento por três maneiras diferentes (linha telefônica, GPRS e rede com ou sem fio) e mais duas vias para comunicação pessoal (SMS e discadora). Pode ser ativado o modo duplo de reporte (endereço 700 tecla 8), assim a central reporta todos eventos para o telefone 1 ou IP1 e todos os eventos para o telefone 2 ou IP2. Caso não habilitar o modo duplo, o telefone 2 e IP2 são usados como backup. Deve ser programada a conta da partição (endereço 704).

#### 10.1 REPORTE VIA LINHA TELEFÔNICA

Meio menos prioritário, é usado apenas se os outros dois falharem ou se eles não forem programados.

Para o alarme comunicar por linha telefônica é necessário programar:

Número dos telefones para reporte (endereços 711 e 712): são so telefones da estação de monitoramento em que se encontra a receptora de eventos.

Habilita reporte via linha telefônica (endereço 700 tecla 1): Habilita para a central de alarme enviar os eventos por linha telefônica.

O LED DISC da placa da central mostra o andamento do reporte por linha telefônica.

- LED apagado, linha desacionada.
- LED aceso, linha acionada.

LED piscando, enviando códigos de reporte ao monitoramento.

Abaixo segue o esquema de ligação da linha telefônica na central de alarme.

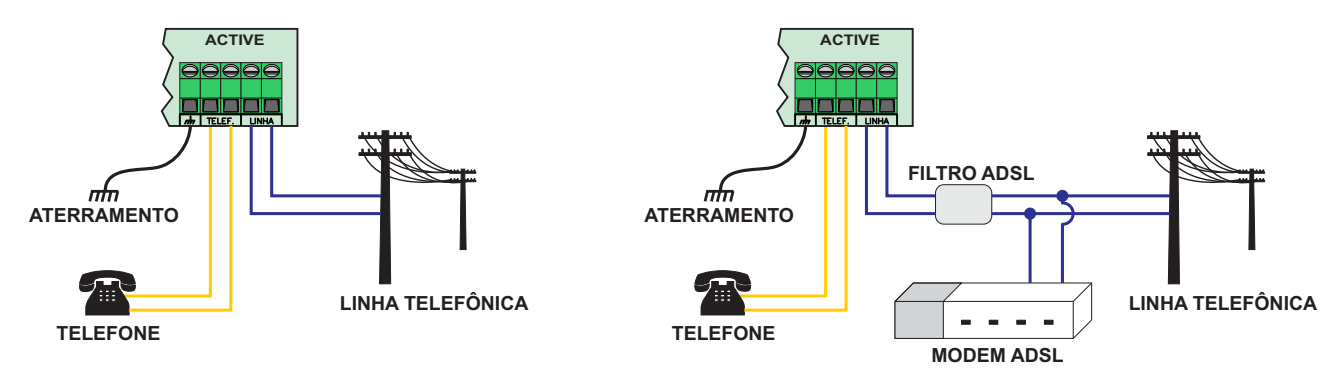

Sempre faça o aterramento da central conforme as normas de aterramento para que sua central tenha proteção contra raios e sobrecarga pela rede elétrica e linha telefônica.

#### 10.2 REPORTE VIA GPRS

Meio de prioridade intermediária. Pode ser alterado para meio prioritário (endereço 700 tecla 7).

Para comunicar por esse meio, deve possuir o software Active NET instalado no computador. Além disso, deve possuir um IP fixo ou um serviço de DDNS (IP dinâmico) e uma porta liberada para o Active NET.

Para o alarme comunicar por esse meio, deve ser feita as seguintes programações:

Habilita reporte via GPRS (endereço 700 tecla 2): Habilita para a central de alarme enviar os eventos por GPRS.

Endereço IP de destino (endereços 702 e 703) e a porta de destino (endereços 706 e 707): Estes valores são o endereço IP e porta programada no computador em que o software Active NET está instalado.

APN, login e senha da operadora (endereços 721 a 724 e endereços 731 a 734): Não é necessário programar se for usar as configurações padrões das operadoras Claro, Oi, Tim ou Vivo. O alarme detecta o chip e faz as programações automaticamente. No caso de APN personalizado, fazer a programação do APN, login e senha .

O LED GPRS da placa do módulo mostra o andamento da conexão com GPRS:

LED apagado, GPRS desabilitado.

LED piscando devagar, GPRS procurando sinal e operadora.

LED piscando rápido, GPRS tentando conectar.

LED piscando muito rápido, GPRS em modo de espera para receber e enviar SMS, ou conectar caso o Ethernet / rede sem fio perca comunicação.

LED aceso indica que a central está conectada por GPRS.

Para visualizar o nível de sinal do GPRS, entre no modo de programação e pressione a tecla STAY ou toque em Comunicação>GPRS.

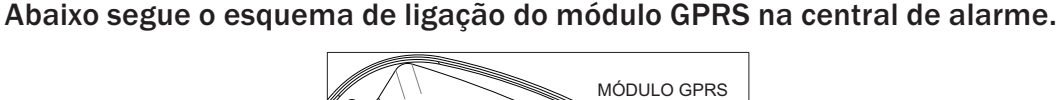

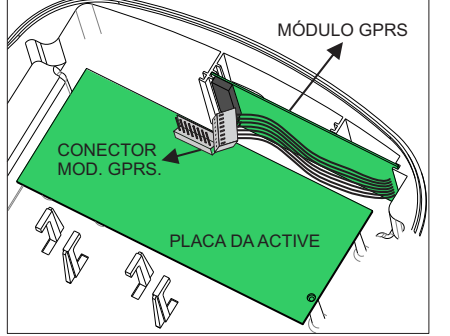

### 10.3 REPORTE VIA ETHERNET OU REDE SEM FIO

Meio de prioridade maior (pode ser alterado para meio secundário endereço 700 tecla 7). Para comunicar por esse meio, deve possuir o software ACTIVE NET instalado no computador. Além disso, deve possuir um IP fixo ou um serviço de DDNS (IP dinâmico) e uma porta liberada para o ACTIVE NET.

Para o alarme comunicar por esse meio, é necessário fazer as seguintes programações: Habilita reporte via Ethernet (endereço 700 tecla 3): Habilita para a central de alarme enviar os eventos por Ethernet ou rede sem fio.

Endereço IP de destino (endereços 702 e 703) e a porta de destino (endereços 706 e 707): Estes valores são o endereço IP e a porta programada no computador em que o software Active NET está instalado.

Configurações da rede local (endereços 740 a 744) ou Habilitar DHCP (endereço 700 tecla 9): Endereço IP, máscara de sub-rede, gateway e servidor DNS da rede local ou programar o DHCP para o módulo pegar estes endereços automaticamente.

Para o módulo sem fio, SSID e a senha da rede sem fio (endereços 746 e 747): É o nome da rede sem fio e a senha para conectar ao ponto de acesso.

O LED WF do módulo de rede sem fio indica o andamento da conexão com o ponto de acesso.

LED apagado, conexão desabilitada.

LED piscando, tentando conectar.

LED aceso indica que a central está conectada ao ponto de acesso.

Os LEDs ONLINE 1 e ONLINE 2 do módulo indicam o andamento da conexão com o Active NET.

LED apagado, conexão desabilitada.

LED piscando, tentando conectar.

LED aceso indica que a central está conectada com o Active NET.

Abaixo segue o esquema de ligação do módulo de Ethernet e do módulo sem fio na central de alarme.

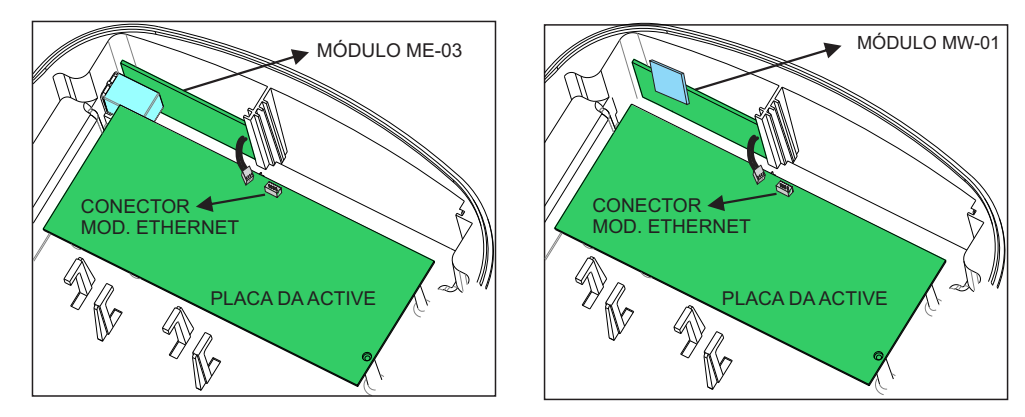

#### 10.4 CANCELAR O ENVIO DOS EVENTOS PENDENTES

Para cancelar o envio dos eventos pendentes ao monitoramento, Desabilitar o reporte por linha telefônica, o reporte por GPRS e o reporte por Ethernet (todos no endereço 700) e esperar alguns segundos para que estes eventos sejam apagados. Os eventos não são apagados do buffer de eventos.

### 10.5 FUNÇÃO DISCADORA VIA LINHA TELEFÔNICA COMUM

A central de alarme pode discar para até 16 telefones para informar disparo. O telefone 1 é do usuário mestre, o telefone 2 do usuário 1, e assim por diante até o telefone 16 que é do usuário 15.

Para a central de alarme discar no disparo, é necessário fazer as seguintes programações:

Habilita discadora no disparo (endereço 700 tecla 4): Discar para os telefones programados toda vez que ocorrer um disparo.

Número do telefone para função discadora/SMS (endereço 751): Os telefones que serão chamados no disparo da discadora.

Atributos do usuário (endereço 3xx): Marcar o atributo que indica que este usuário receberá discagem no disparo. O usuário mestre já possui o atributo marcado.

### 10.6 ENVIO DE SMS

A central de alarme pode enviar para até 16 telefones celulares mensagens de texto para informar arme, desarme, disparo, e pânico. O telefone 1 é do usuário mestre, o telefone 2 do usuário 1, e assim por diante até o telefone 16 que é do usuário 15. A mensagem terá o formato a seguir:

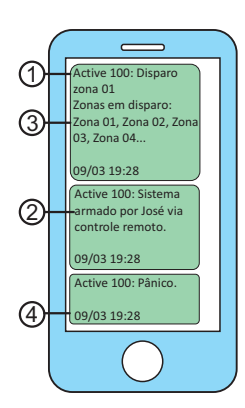

- 1- Cabeçalho da mensagem de texto
- 2- Evento que gerou a mensagem
- 3- Informação de quais zonas estão disparadas.

respectivas zonas que disparam entre parenteses para .

4- Data e hora da central de alarme no momento que enviou a mensagem.

Para a central de alarme enviar mensagens de texto, é necessário fazer as seguintes programações:

Habilita enviar SMS no disparo (endereço 700 tecla 5): Para enviar mensagens de texto para os telefones programados no disparo da zona, no pânico e na falta de energia elétrica e bateria fraca da central.

Habilita enviar SMS no arme e desarme (endereço 700 tecla 6): Para enviar mensagens de texto para os telefones programados no arme e desarme.

Cabeçalho do SMS (endereço 830): É o cabeçalho das mensagens de texto enviadas pela central.

Número do telefone para função discadora/SMS (endereço 751): Os telefones que receberão as mensagens de texto.

Atributos do usuário (endereço 3xx): Marcar o atributo que indica que este usuário receberá mensagens de texto no disparo e o atributo que recebera mensagens de texto no arme e desarme. O usuário mestre já possui o atributo marcado.

Obs.: -Não use mensagens sms como única forma de monitoramento. Estas mensagens estão sujeitas ao atraso devido ao tráfego da operadora de telefonia.

#### 10.7 ACESSO REMOTO VIA LINHA TELEFÔNICA

O item 2.17 mostra como acessar a central por linha telefônica.

Para a central poder ser acessada por linha telefônica, faça as seguintes programações:

Habilita acesso via telefone (endereço 701 tecla 2): Permite que ao ligar para a central seja digitada a senha para acessar ela remotamente.

Número de rings (endereço 761): Número de vezes que o telefone irá tocar até a central atender a chamada.

#### 10.8 ACESSO REMOTO VIA SMS

O item 2.18 mostra como acessar a central por SMS.

Para a central poder ser acessada por SMS, faça as seguintes programações:

Habilita acesso via SMS (endereço 701 tecla 1): Permite que a central aceite SMS com pedido para armar/desarmar ou acionar/desacionar a PGM.

Habilita status por chamada (endereço 701 tecla 3): Permite que faça uma chamada para o número do telefone do módulo GPRS da central. A central recusa a chamada recebida e envia uma mensagem para o número com as informações do arme/desarme e disparo. A central aceita chamadas apenas de telefones cadastrados nos endereços de 751.

#### 10.9 PROGRAMAÇÃO DAS OPÇÕES DE GERAR EVENTOS (endereço 803)

Permite inibir o reporte de alguns eventos.

Reporta desarme após disparo (tecla 1): Se habilitado, o alarme não enviará o evento de arme ao monitoramento. O evento de desarme será enviado apenas quando ocorrer algum disparo.

Reporta acionar/desacionar a PGM (tecla 2): Habilita reportar o evento de acionamento e desacionamento da PGM. O número da PGM será informado na partição do evento.

Restaura zonas após sirene (tecla 3): Quando habilitada reporta a restauração da zona somente depois que terminar o tempo de sirene.

Autoteste somente com a central armada (tecla 4): Faz com que o evento de teste periódico seja gerado somente com a central armada.

Reporta entrar, alterar e sair da programação (tecla 5): Gera evento quando o usuário entra no modo de programação, altera alguma programação e sai do modo de programação.

Reporta ronda OK (tecla 6): Reporta ronda OK toda vez que for acionado a zona de ronda.

Gera evento de problema de comunicação IP (tecla 7): Faz com que a central gere evento de

problema de GPRS e Ethernet. Caso desabilitado, esses eventos são detectados pela falha de keep alive software no Active NET.

#### 10.10 PROGRAMAÇÃO DAS OPÇÕES DE LINHA TELEFÔNICA (endereço 802)

Discagem por pulso (tecla 1): Habilita a discagem por pulso pela linha telefônica.

Aguarda tom de linha antes de discar (tecla 2): Habilita para a central discar apenas depois de receber o tom de discagem da linha telefônica.

Habilita monitoramento de linha telefônica (tecla 3): Habilita para a central detectar a falha de linha telefônica.

Nível do DTMF do contact ID (endereço 809): É a programação da amplitude do DTMF transmitido por Contact ID.

#### 10.11 PROGRAMAÇÃO DA FAIXA DE PORTA DE SAÍDA DO MÓDULO ETHERNET (endereço 744).

É a porta de saída para conexões da central de alarme. Ele usa uma faixa de 10 portas a partir da porta programada, por exemplo, se a porta programada for 9090, o módulo usa as portas de 9090 a 9099. Alguns firewalls bloqueiam portas de saídas. Neste caso devem ser liberadas as 10 portas.

#### 10.12 PROGRAMAÇÃO DO TESTE PERIÓDICO DA CENTRAL DE ALARME

O teste periódico é um evento que a central de alarme gera em intervalos periódicos para verificar a integridade do canal de comunicação com a estação de monitoramento.

#### Para habilitar o autoteste deve programar:

Hora do primeiro autoteste (endereço 503): É a hora que a central fará o primeiro autoteste. Se programar 00:00, o autoteste estará desabilitado.

Intervalo do autoteste (endereço 427): É o intervalo que a central gera os eventos de autoteste. Para valores de 001 a 200, a unidade de tempo é horas e para valores de 201 a 255 a unidade de tempo é minutos. Se programar 000, o autoteste estará desabilitado.

### 10.13 PROGRAMAÇÃO DO AUTOTESTE DO MEIO SECUNDÁRIO DE COMUNICAÇÃO (endereço 434)

O autoteste do meio secundário permite que o alarme troque de meio de comunicação IP (GPRS-Ethernet ou Ethernet-GPRS dependendo da prioridade de comunicação) por 5 minutos para fazer o teste de comunicação do outro meio com intervalo programado no tempo do teste do meio secundário. A função serve para testar se houve sabotagem no SIM CARD, HUB, ponto de acesso ou outros problemas da rede. O tempo do autoteste do meio secundário deve ser programado em horas. Se programar 000, o autoteste do meio secundário estará desabilitado.

#### 11 PROGRAMAÇÃO DO AUTOARME

O alarme pode armar automaticamente em um horário programado ou por falta de movimento no local.

#### 11.1 PROGRAMAÇÃO DO AUTOARME NO HORÁRIO PROGRAMADO (endereços 521 a 536)

Quando o autoarme estiver habilitado, o teclado emite bips longos nos 5 minutos que antecedem o autoarme. Esse bip fica mais rápido quando a central está a 1 minuto de

armar. Para desabilitar esta função programar a hora como 00:00

#### 11.2 PROGRAMAÇÃO DO AUTOARME POR FALTA DE MOVIMENTO

Com essa função habilitada a central irá armar automaticamente por falta de movimento no recinto.

#### Para habilitar essa função, programar:

Tempo do autoarme por não movimento (endereço 404): É o tempo sem disparo dos sensores para armar a central automaticamente. Para desabilitar essa função programe o tempo com 000.

Horário de inicio de fim do arme por não movimento (endereços 508 e 509): É a faixa de hora do dia que a central pode ser armada por não movimento.

#### 12 PROGRAMAÇÃO DA SAÍDA PGM

Esta central possui uma saída programável que pode ser expandida para 4 se programar o módulo de PGM (endereço 801 tecla 3).

#### 12.1 PROGRAMAÇÃO DAS FUNÇÕES DAS PGMs (endereços de 821 a 824)

#### A saída pode ser programada como:

00- Desabilitada.

01- Aciona junto com a sirene: é acionada junto com a saída sirene da placa.

02 a 04- Sirene para a partição 02, 03 ou 04: é acionada quando houver disparo da partição. Quando programada com esse valor a saída sirene da placa não aciona no disparo dessas partições.

05- Junto com o arme total: é acionada quando o sistema estiver totalmente armado.

06 a 09- Junto com o arme da partição 01, 02, 03 ou 04: é acionada quando a partição estiver armada.

10- Quando houver problema no sistema: é acionada quando houver algum problema no sistema.

11- Aciona e desaciona no horário programado: Aciona no horário programado no respectivo endereço da PGM (endereço 511 a 514) e desaciona no horário programado (endereço 515 a 518).

12- Com retenção acionada pelo usuário: acionada com retenção pela senha do usuário.

13- Sem retenção acionada pelo usuário: acionada sem retenção pelo tempo programado pela senha do usuário.

14- Ronda OK: aciona sem retenção pelo tempo programado quando a ronda estiver OK.

15- Aciona na falha da ronda: aciona sem retenção pelo tempo programado quando houver falha na ronda.

16- Aciona no disparo de qualquer zona: aciona sem retenção pelo tempo programado no disparo de qualquer zona.

17- Aciona no disparo da zona 1: aciona sem retenção pelo tempo programado no disparo da zona 1.

18- Aciona para armar e desarmar o eletrificador: aciona sem retenção para armar/desarmar o eletrificador monitorado pelo sistema.

19- Aciona no disparo da zona 2: aciona sem retenção pelo tempo programado no disparo da zona 2.

20- Aciona no disparo da zona 3: aciona sem retenção pelo tempo programado no disparo da zona 3.

21- Aciona no disparo da zona 4: aciona sem retenção pelo tempo programado no disparo da zona 4.

#### 12.2 PROGRAMAÇÃO DO TEMPO DE ACIONAMENTO DAS PGMs (endereços de 421 a 424)

É o tempo que a PGM fica acionada. Para valores de 001 a 200, a unidade de tempo é horas e para valores de 201 a 255 a unidade de tempo é minutos.

### 12.3 PROGRAMAÇÃO DO HORÁRIO DE ACIONAMENTO E DESACIONAMENTO DAS PGMs (endereços de 511 a 518)

É o horário que a PGM permanece acionada para a programação da PGM de acionar no horário programado.

12.4 PROGRAMAÇÃO DOS NOMES DAS SAÍDAS PGMs (endereços de 861 a 864)

É o nome da PGM para exibição.

12.5 ESQUEMA DE LIGAÇÃO DAS SAÍDAS PGM NA CENTRAL DE ALARME

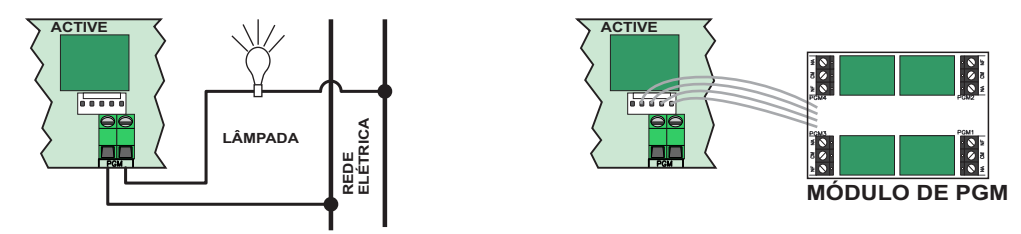

### 13 FUNÇÃO RONDA

Este modelo de alarme possui a função de monitoramento de ronda de vigilantes. Como funciona a ronda:

1- O vigilante deve iniciar a ronda através do teclado.

2- O vigilante deve passar por todas as zonas que estão programadas como ronda antes de terminar o tempo de duração de ronda.

3- Ao final o vigilante deve terminar a ronda através do teclado.

#### Para habilitar a ronda, programar:

Tempo da duração da ronda (endereço 433): É o tempo que o vigilante tem para passar por todos os sensores e terminar a ronda.

Horario de inicio da ronda, fim da ronda e intervalo Intervalo entre rondas: Quando a ronda estiver programada, pode adicionar o recurso para que o teclado avise ao vigilante que ele deve iniciar a ronda. Toda vez que esse recurso estiver programado, o teclado emite bip durante os 5 minutos que antecedem a ronda.

#### 14 ACESSO A CENTRAL DE ALARME VIA APLICATIVO MÓVEL (NECESSITA DO MÓDULO ME-03 OU MW-01 NÃO INCLUSO)

Esta central de alarme pode ser acessada diretamente pelo aplicativo móvel Active Mobile através do módulo de Ethernet. Com ele pode armar e desarmar as partições, acionar e desacionar as PGM, visualizar o status das zonas em lista, planta baixa e Inibir zonas.

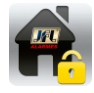

Este é o Ícone do aplicativo nas lojas das plataformas móveis.

#### 14.1 PROGRAMAÇÃO DO ACESSO VIA APLICATIVO NA CENTRAL DE ALARME

Para que a central possa comunicar com o aplicativo, deve programar:

Habilita acesso via aplicativo de celular (endereço 701 tecla 4): Habilita o modo servidor da central de alarme para que ela possa ser acessada via aplicativo.

Porta do Active Mobile (endereço 745): Esta porta deve estar liberada no roteador e firewall.

Obs.: - Se não houver IP fixo ou DDNS no local, pode programar o cliente DDNS da central (item 14.2).

- Se desejar habilitar as notificações consulte o item 14.4.

- As programações da rede local (endereços 740 a 743) e o atributo de acesso remoto ao usuário (endereço 301 a 399) também devem estar habilitados.

O LED SERVER do módulo ME-03 indica o estado do servidor.

LED apagado, servidor desabilitado.

LED piscando, servidor habilitado.

LED aceso, existe um aplicativo conectado.

#### 14.2 CLIENTE DDNS

Para programá-lo, é necessário possuir um domínio DDNS JFL que não esteja sendo usado. Caso não possua, consulte o item 13.3 para cadastrar um.

para ativar o cliente DDNS, deve fazer as seguintes programações na central:

Endereço DDNS JFL (endereço 771): É o nome do domínio que será usado para acessar a central via aplicativo. Exemplo: centralactive.jflddns.com.br

Senha do DDNS JFL (endereço 772): Senha do subdomínio vista em detalhes dentro da conta. Exemplo: c4x6a8l15w

Obs.: Cada central de alarme deve possuir um domínio DDNS JFL. Nunca deve-se usar o mesmo subdomínio para duas centrais de alarmes ao mesmo tempo.

#### 14.3 CRIANDO UM DOMÍNIO DDNS JFL

Para cada central de alarme adquirida da JFL, pode ser criado um subdomínio JFL DDNS. No site www.jflddns.com.br, entrar na área restrita. Caso não possua cadastro no site, clicar em criar conta e preencher os campos para criar o cadastro.

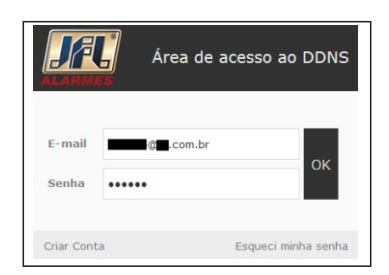

#### Após estar na área restrita, siga os passos a seguir para criar o cadastro do DDNS JFL.

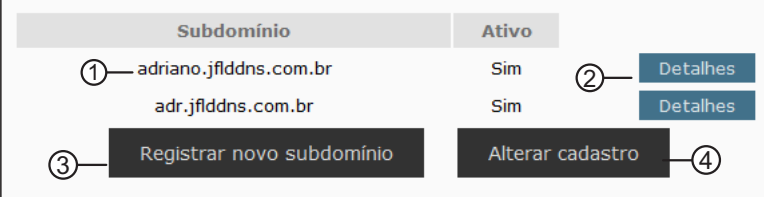

1-Indica os subdomínios que já foram criados para a conta.

- 2-Clique para obter detalhes de cada subdomínio.
- 3-Clique para incluir um novo subdomínio.
- 4-Clique para alterar os dados cadastrais da conta.

Após clicar em registrar novo subdomínio:

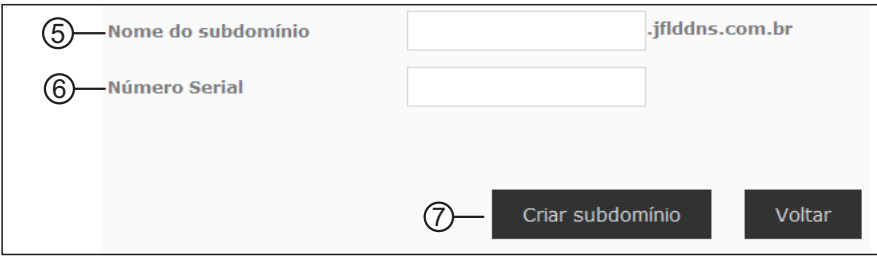

5-Campo para digitar o subdomínio que deseja registrar. Deverá ser programado no endereço 771. **NS:2700664130**

6-Campo para digitar o número serial que acompanha o produto. Exemplo ao lado. 7-Clique para confirmar o novo subdomínio. **V4.0-MAI/2016 ACTIVE100 BUS**

Após clicar em detalhes:

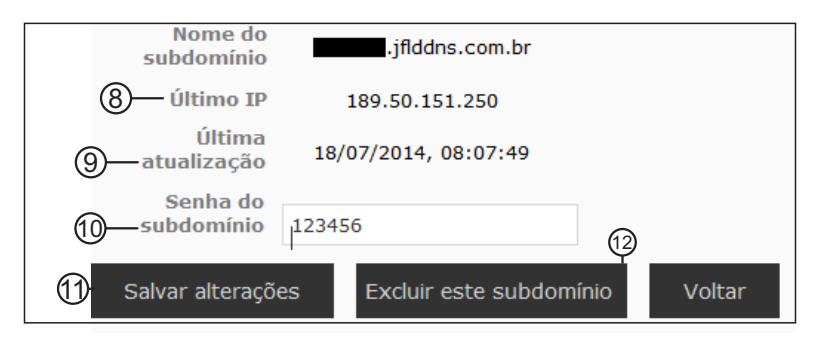

8-Permite que seja visto o último endereço IP que a central registrou no servidor.

9-Permite que seja visto a data e hora no horário de brasília da última atualização da central no servidor.

10-Senha do subdomínio. Deverá ser programado no endereço 772.

11-Clique para salvar a alteração da senha.

12-Clique para excluir o subdomínio.

### 14.4 ENVIO DE NOTIFICAÇÕES PARA O APLICATIVO

#### Além do acesso ao aplicativo o usuário pode receber notificações.

Para o alarme enviar notificações, deve programar:

Habilita envio de notificações no disparo (endereço 701 tecla 5): Habilita o envio das notificações de disparo para o aplicativo. Habilita automaticamente o envio da notificação da falta de AC, bateria e pânico.

Habilita envio de notificações no arme e desarme (endereço 701 tecla 6): Habilita o envio das notificações do arme e desarme para o aplicativo.

Número de identificação do aplicativo (endereços 781 e 782): Não é necessário programar o número de identificação do aplicativo para notificação. A central já programa automaticamente quando o aplicativo realiza a primeira conexão. Esse número deve ser apagado da central caso não deseje que o celular receba mais notificações.

Após conectar, o aplicativo indicará que as notificações estão habilitadas por meio de uma mensagem. Ao conectar pela primeira vez, a central envia uma notificação de boas vindas.

Obs.: - O número máximo possível de notificações diárias são de 500 mensagens.

- Não use notificações como única forma de monitoramento. Elas dependem da internet do seu telefone celular que pode estar desabilitada ou indisponível no momento da entrega da notificação. As notificações estão sujeitas a atraso, elas podem ser recebidas em ordem cronológica trocada ou até mesmo podem não serem recebidas caso o servidor não consiga comunicar com seu aparelho. Isto é uma limitação do sistema operacional e depende de servidores de terceiros.

#### 14.5 USANDO O APLICATIVO

Abaixo segue as descrições de como manusear o aplicativo.

Cadastrar um novo cliente:

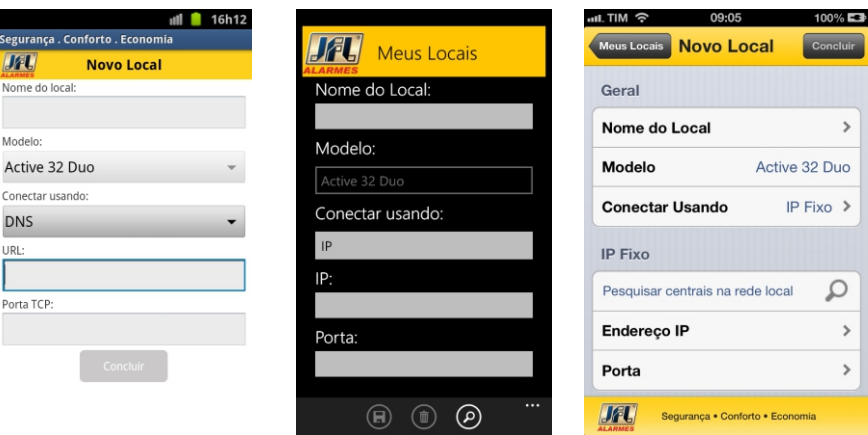

- 1- Acessar o menu  $\blacksquare$  e adicionar ou tocar em + para criar um novo cliente.
- 2- Cadastrar o produto com os dados do nome e modelo.

3- Cadastrar o domínio e porta ou pesquisar a central na rede para preencher automático.

4- Clicar em concluir para terminar o cadastro.

Acessar um cliente:

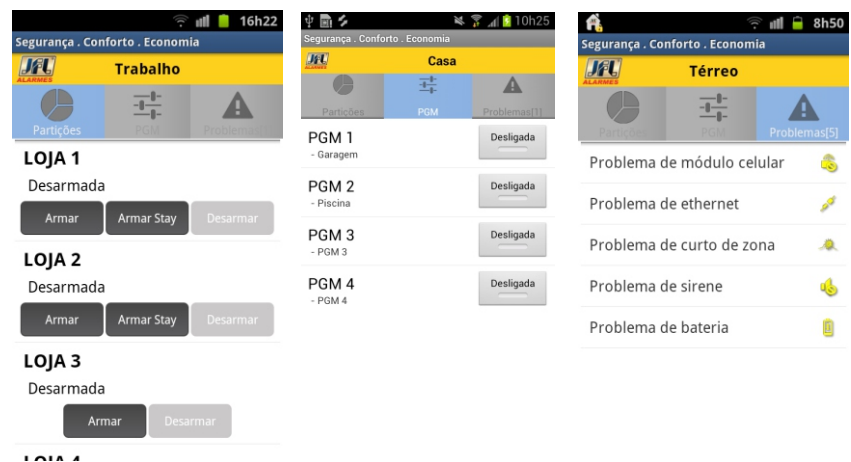

- 1- Clicar em conectar e digitar a senha.
- 2- Selecionar a guia desejada para PGM, Partições ou problemas.
- 3- Para armar/desarmar a central, toque nos botões de armar e desarmar.
- 4- Para acionar/desacionar a saída PGM, toque nos botões de PGM.

4- Para ver os estados das zonas, clicar em zonas. Também é possível visualizar as zonas em formato de planta baixa.

5- Para inibir um zona, clicar em marcar a zona e em seguida aplicar.

Acessar a planta baixa:

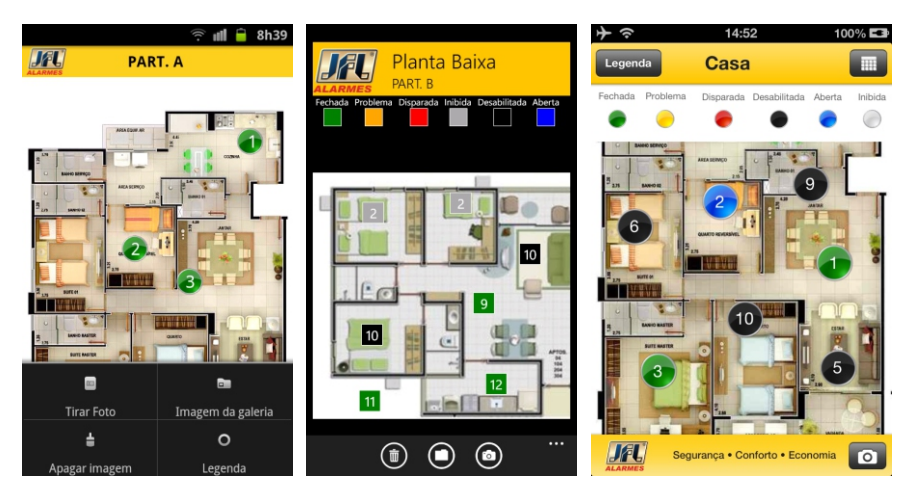

1- Após estar online e no menu de zonas, clicar em menu e no botão da casa.

2- se for a primeira vez, selecionar menu e escolher uma foto para exibição.

3- Após a foto estar na tela, segurar por 3 segundos no ponto da planta que deseja colocar a imagem e selecionar o icone de zonas.

4- Após isso é exibida a zona com o ícone da cor de seu estado.

Habilitar as notificações no aplicativo:

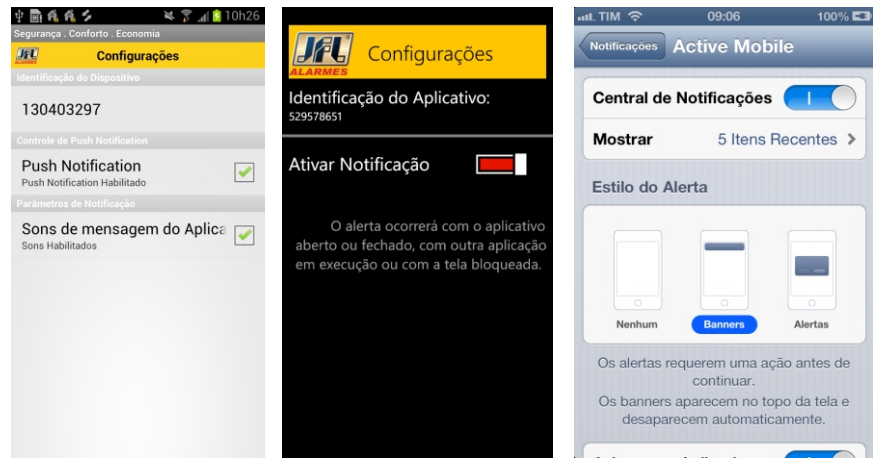

1- Para habilitar as notificações acessar menu configurações e ativar as notificações para o aplicativo. Para o iOS, acessar a central de notificações em ajustes.

2- Toda vez que conectar, aparecerá uma mensagem indicando que as notificações estão habilitadas.

3- Apenas para Android. Para ver as últimas 10 notificações recebidas, acessar menu e notificações.

### 15 OUTRAS PROGRAMAÇÕES DO SISTEMA

Programação de tempo de falta de AC (endereço 426): É o tempo que demora para a central reportar a falta de energia elétrica.

Programação do tempo de falta de linha telefônica (endereço 428): É o tempo que demora para a central reportar a falta de linha telefônica.

Programação do dígito de coação (endereço 800): É o dígito que deve ser inserido antes senha para que seja enviado o evento de coação.

### 16- INTEGRAÇÃO COM ELETRIFICADOR

Este modelo de central de alarme pode ser integrado com um eletrificador para reportar arme, desarme, disparo e armar e desarmar o eletrificador. Os eventos do eletrificador são reportados ao monitoramento como partição 99. Verifique no eletrificador se ele é compatível com as funções de monitorar arme/desarme e disparo.

### 16.1- PROGRAMAÇÃO DA CENTRAL PARA OPERAR O ELETRIFICADOR

Para a integração do eletificador com a central, deve programar:

1- Programar uma zona da central como Monitorar o disparo do eletrificador(item 4.1).

2- Programar uma outra zona da central como Monitorar o arme e desarme do eletrificador (item 4.1).

3- Para que a central possa armar e desarmar o eletrificadpor, deve programar a saída PGM como Aciona para armar e desarmar o eletrificador (item 11.1).

4- Cada usuário que puder operar o eletrificador deve possuir o atributo de operar eletrificador (item 5.2).

Obs.: - A central de alarme pode monitorar o arme e desarme apenas de um eletrificador. Se mais de uma zona for programada para monitorar o arme do eletrificador, apenas a zona de menor número funcionará e as outras serão automaticamente desabilitadas.

- Se nenhuma zona estiver programada como arme e desarme do eletrificador, então a zona programada como disparo do eletrificador é 24h. Caso contrário, as zonas disparam apenas se o eletrificador estiver armado.

- Para que a zona do eletrificador não dispare a sirene da central, ela deve ser programada como silenciosa.

### 16.2- ESQUEMA DE LIGAÇÃO DO ELETRIFICADOR COM A CENTRAL DE ALARME

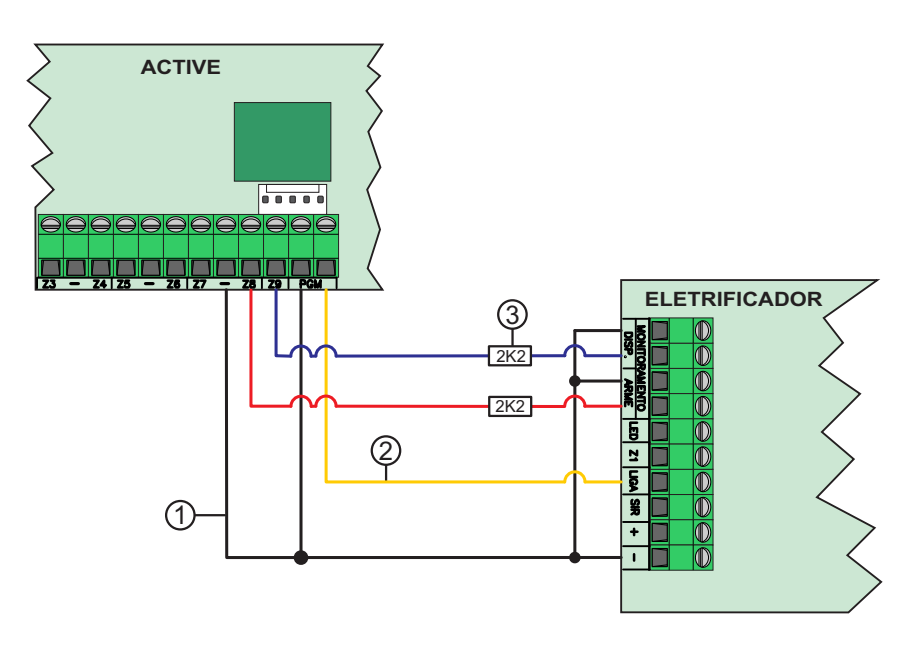

1- O terminal (-) do eletrificador deve ser ligado ao terminal (-) da central de alarme.

2- A saída PGM deve ser ligada na entrada LIGA do eletrificador em relação ao terminal (-).

3- O resistor de fim de linha pode ou não ser usado. Ele depende da programação do endereço 804 e deve ser usado de acordo com o numero da zona (zonas de 1 a 6 com resistor de 2K2 e zonas de 7 a 12 com resistor de 3K3).

Obs.: - Nunca ligar saída com nível de tensão nas zonas da central. Usar somente eletrificadores que possuem contato seco.

#### 17- RESET DA CENTRAL DE ALARME

Existem duas maneiras de realizar o reset na central de alarme.

- Reset parcial: é aquele que apaga somente a senha mestre e a senha de instalador.

- Reset total: é aquele que apaga todas as programações e dispositivos sem fio do sistema e salva as programações de fábrica. Veja as programações de fábrica no quadro resumo da programação.

Para realizar o reset na central de alarme siga os passo abaixo:

1- Desligue a alimentação da bateria e da rede elétrica.

2- Conecte o jumper RESET na placa e ligue a alimentação novamente.

3- Após alguns segundos o LED DISC começa a piscar.

4- O LED DISC fica piscando.

5- Se o jumper for retirado antes do LED parar de piscar o reset é parcial. Se o jumper for retirado após o LED parar de piscar (aproximadamente 10 segundos), o reset é total.

Bloqueio do reset da central de alarme (endereço 400): Programar o valor 159 para bloquear ou outro valor para não bloquear.

#### 18- INSTALAÇÃO

- Escolha um local discreto, longe do alcance de crianças e pessoas estranhas, se possível próximo de uma tomada de rede elétrica e linha telefônica. Fixe a caixa na parede com parafuso e bucha para que suporte o peso da central de alarme mais a bateria selada.

- O teclado deve ser instalado próximo ao local de saída e a uma altura conveniente para que todos os usuários tenham acesso com facilidade.

- Todas as emendas da fiação devem ser soldadas para que não apresente oxidação com o passar do tempo.

 - Nunca instale a central de alarme dentro de armários, guarda-roupas ou outros móveis de madeira.

#### 19- PRECAUÇÕES

- Não tente ajustar ou modificar o aparelho.

- O proprietário do aparelho deve testar os sensores pelo menos uma vez por semana para ter certeza que estão em condições boas para que funcionem bem quando forem violados.

- A manutenção só poderá ser feita por pessoas indicadas pela JFL.

- Mantenha sempre a central atualizada.

POR SE TRATAR DE EQUIPAMENTO DE SEGURANÇA E DE AJUSTES SENSÍVEIS, DEVE SER INSTALADO POR PESSOAS TÉCNICAS ESPECIALIZADAS E EXPERIENTES.

### 20- PRINCIPAIS COMPONENTES

#### 20.1- PRINCIPAIS COMPONENTES DA CENTRAL DE ALARME

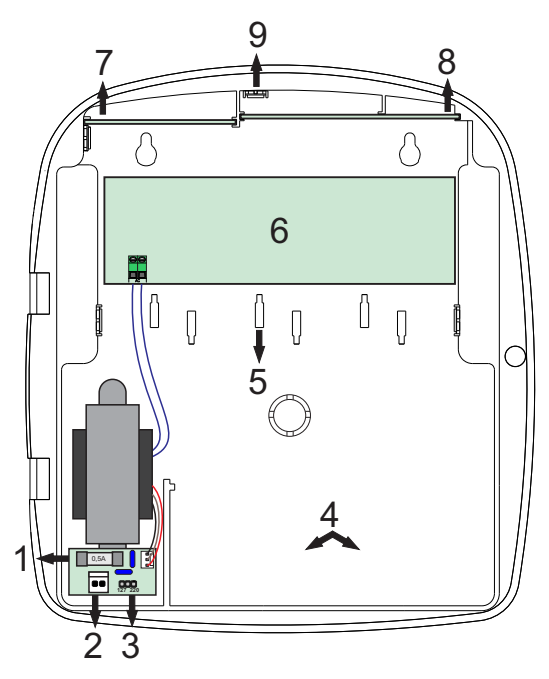

- 1- Fusível de 0,5A para proteção da rede elétrica.
- 2- Conector para ligação da rede elétrica 127/220V 50/60Hz.
- 3- Jumper de seleção de tensão 127/220V.
- 4- Alojamento para bateria de 12V/7Ah.
- 5- Alojamento para acomodação da fiação do alarme.
- 6- Placa principal da central de alarme.
- 7- Alojamento para placa expansora Ethernet ou de rede sem fio.
- 8- Alojamento para placa expansora de GPRS.
- 9- Saída para antena externa da placa expansora de GPRS.

# 20.2 - PRINCIPAIS COMPONENTES DA PLACA DA ACTIVE 100

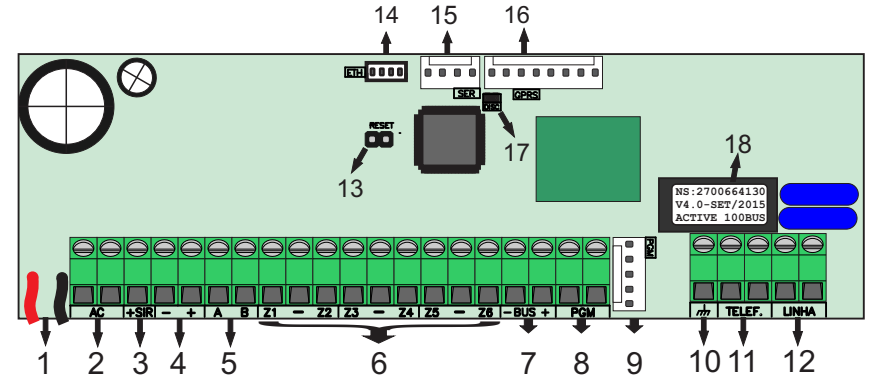

1- Conectores para bateria 12Vdc/7A;

- 2- Entrada de alimentação AC: Transformador de 17 volts por 1,5 ampere;
- 3- Saída de sirene. Protegida contra curto-circuito e corte da fiação;
- 4- Saída auxiliar protegida contra curto-circuito, para alimentação de sensores teclados e todos
- os acessórios do sistema de alarme;
- 5- Comunicação de dados entre o teclado e a central de alarme;
- 6- Entrada de zonas;
- 7- Barramento para comunicação da central com os periféricos;
- 8- Saída PGM com relê;
- 9- Conector para módulo expansor de PGM;
- 10- Ponto para o aterramento do sistema;
- 11- Saídas para extensões de telefone;
- 12- Entrada da Linha Telefônica;
- 13- Jumper RESET;
- 14- Conector para o módulo expansor de comunicação via Ethernet / rede sem fio;
- 15- Conector para o cabo programador JFL;
- 16- Conector para módulo expansor de comunicação via GPRS;
- 17- LED DISC indica que a linha telefônica está sendo usada;
- 18- Etiqueta com número de série, modelo e data de fabricação.

### 21- CARACTERÍSTICAS TÉCNICAS

Alcance do controle remoto: 100 metros sem obstáculos.

Alcance dos sensores sem fio: 100 metros sem obstáculos com exceção dos sensores de longo alcance.

#### Bateria recomendada: 12V-7A.h.

Capacidade do buffer de eventos: 1024 eventos.

Capacidade do buffer de SMS e notificações: 16 últimos eventos.

Carga máxima na saída auxiliar: Não ultrapassar 800mA c.c.. Esta saída desliga automaticamente em 1A c.c..

Carga máxima na saída de sirene: Não ultrapassar 1,45 A c.c.. Esta saída desliga automaticamente em 1,6A c.c..

Carga máxima na saída PGM: 3A em 12V c.c. ou 2A em 127/220V c.a..

Comprimento máximo da fiação do teclado: 100m.

Comprimento máximo da fiação do dispositivo de barramento: 100m com cabo AWG26 (0,2mm) ou 200m com cabo 0,5mm² por ramificação.

Consumo médio da central: 120mA c.c. em 12V.

Consumo médio de banda de internet ou GPRS da central: 4kbps para upload e para download.

Consumo médio de cada teclado LCD: 70 mA c.c. em 12V.

Consumo médio de cada teclado touchscreen: 125mA em 12V.

Consumo médio do módulo de Ethernet: 150mA c.c. em 12V.

Consumo médio do módulo de rede sem fio: 150mA c.c. em 12V.

Consumo médio do módulo de GPRS: 50mA c.c. em 12V.

Frequência de operação dos dispositivos sem fio : 433,92MHz.

Número de acesso simultâneo via aplicativo: 2 aplicativos simultâneos.

Número máximo de dispositivos sem fio: 1 controle remoto por usuário e 32 sensores sem fio (pode haver mais de um por zona).

Número máximo de dispositivos de barramento: 99 sensores de barramento (pode haver mais de um por zona) e 16 sirenes (pode haver mais de uma por partição).

#### Número máximo de teclados com fio: 16 teclados.

Pacote mínimo do chip de dados: 2MB.

Padrão da rede sem fio suportada: IEEE802.11b-g.

Resistência máxima da fiação do loop de zona com fio: 100 Ohm se usar o resistor de fim de linha ou 1k Ohm se desabilitar o resistor de fim de linha e zona dupla.

#### Temperatura de operação: 0 a 50ºC

Tempo mínimo de abertura dos sensores com fio: 250ms.

Tempo mínimo de abertura da entrada liga para armar e desarmar a central: 250ms.

Tensão de alimentação: 127/220V c.a. 60Hz.

Tensão do carregador de bateria: 14 Volts.

Transformador recomendado: 127/220V- 50/60Hz para 17,5V e mínimo 26,5VA, isto indica pelo menos 1,5A na saída.

## ANEXO 1 - LISTA DE PROBLEMAS DA CENTRAL E POSSÍVEIS CAUSAS

Abaixo está a lista de problemas que a central exibe e provável causa da situação.

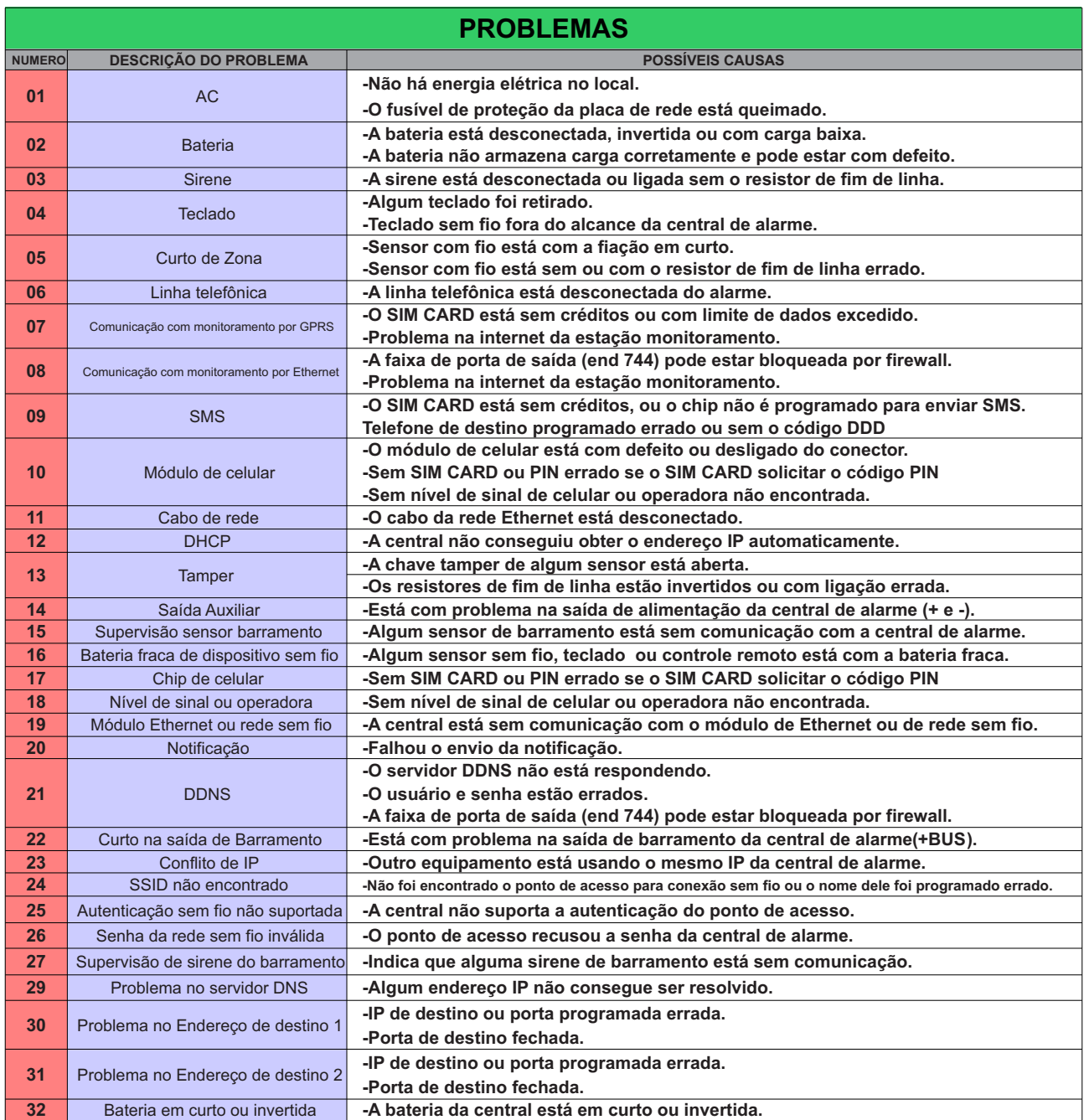

Para obter mais detalhes do problema da conexão, utilize o diagnóstico do GPRS e Ethernet.

### ANEXO 2 - TABELA DE EVENTOS DO CONTACT ID

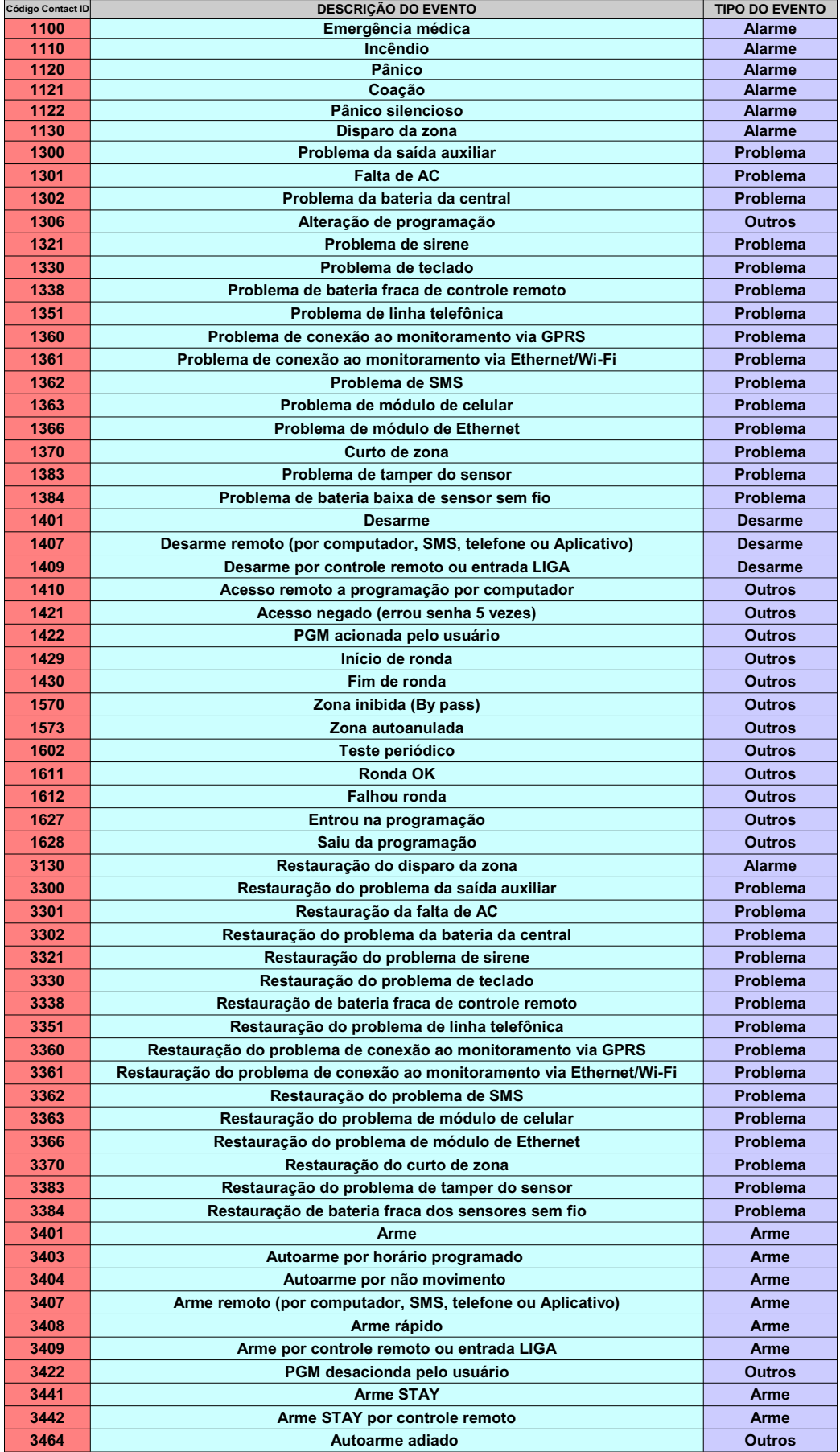

Obs.: Alguns fabricantes usam a notação dos eventos precedidos pelas letras E e R, por exemplo, E-130 para disparo da zona e R-130 para restauração do disparo.

# ANEXO 3 - RESUMO DA PROGRAMAÇÃO PARA O TECLADO LCD

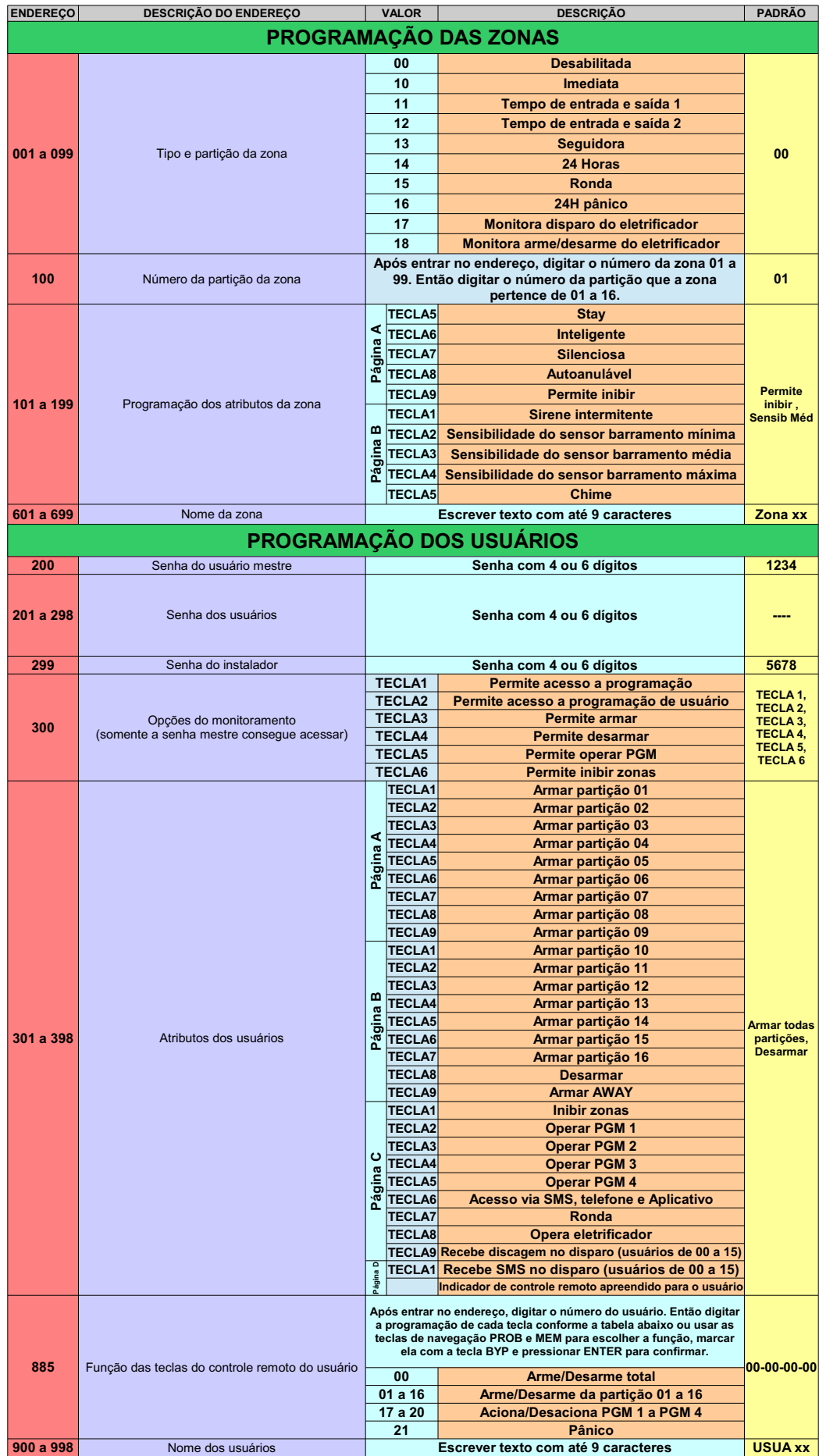

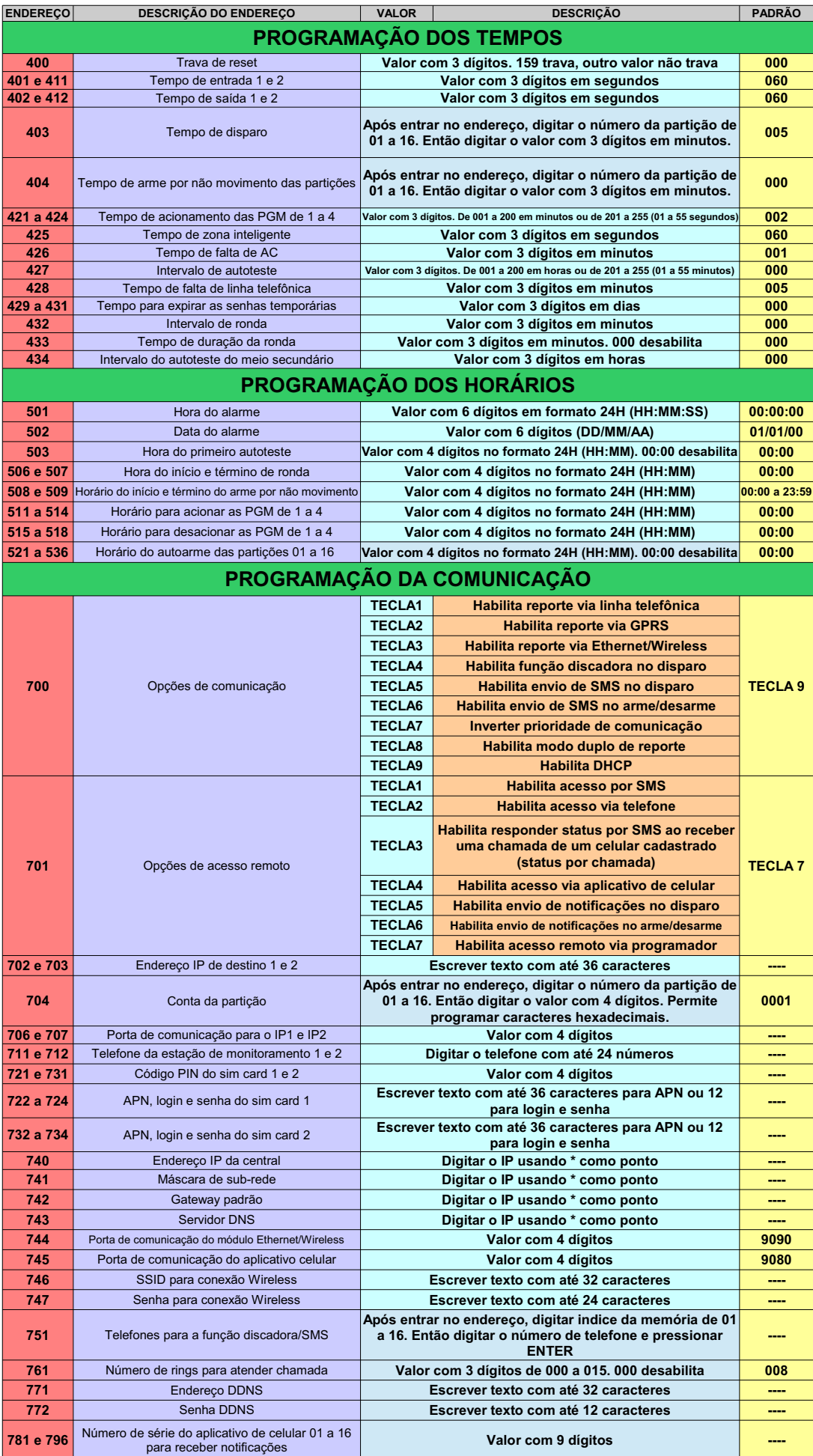

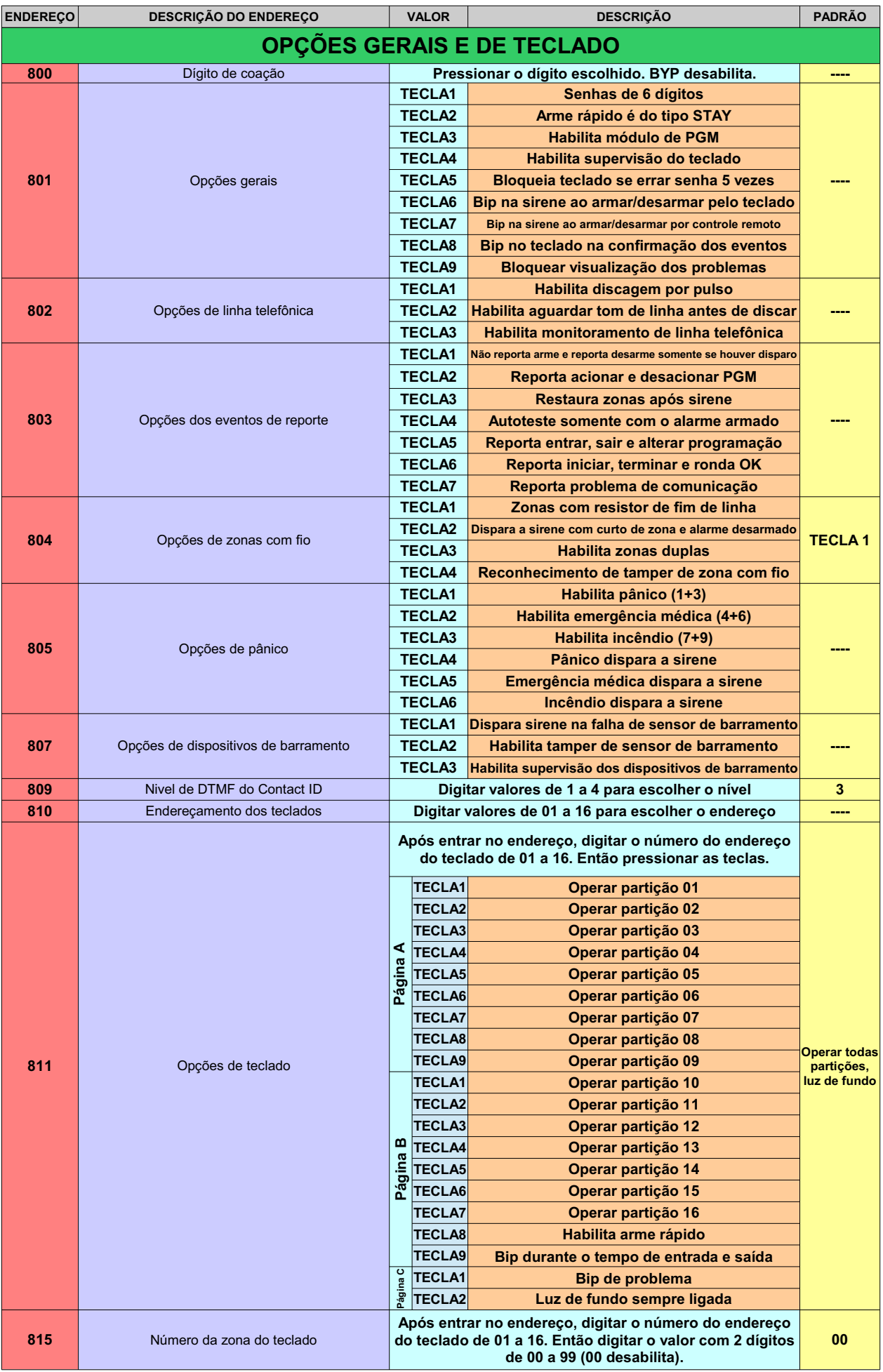

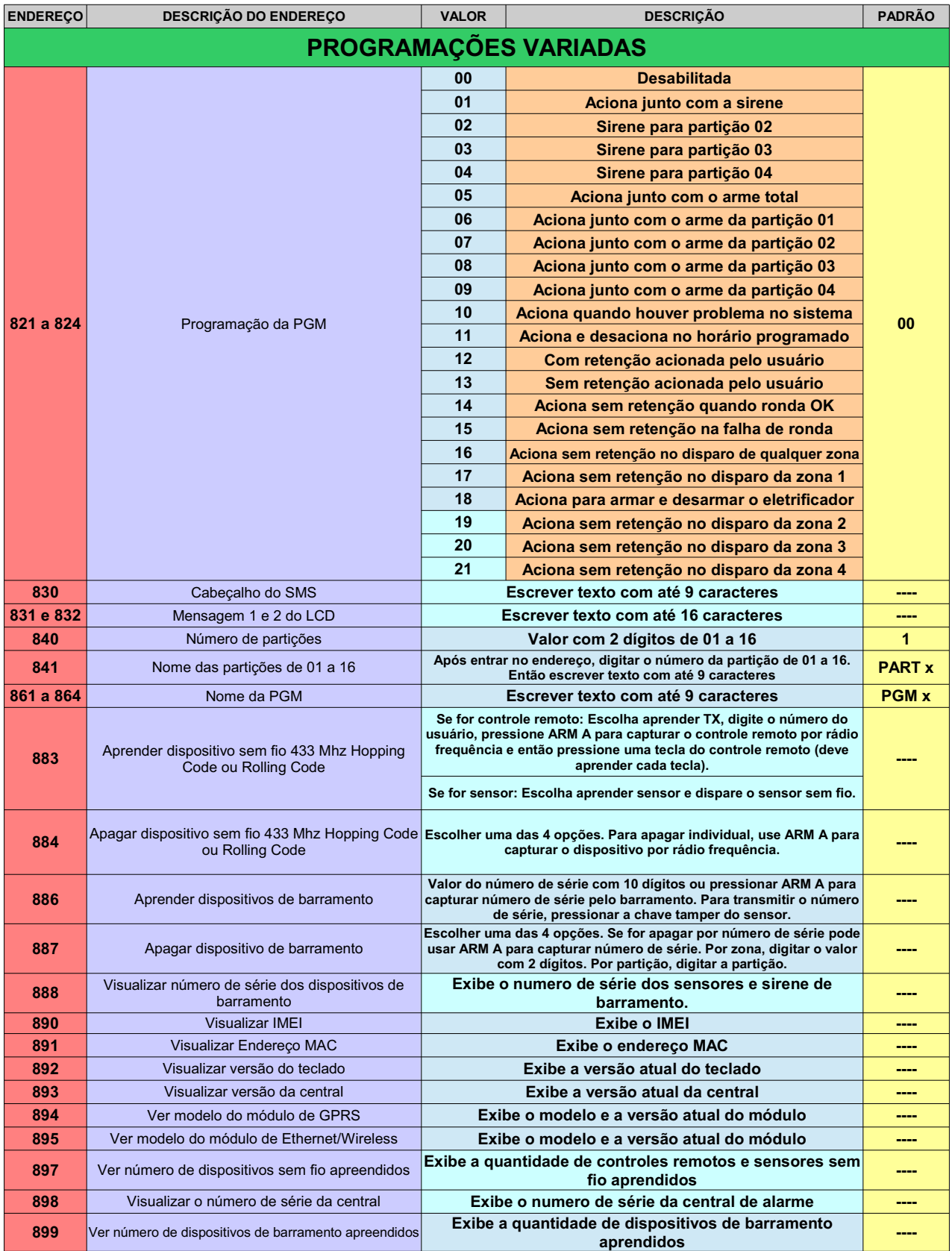

# ANEXO 4 - RESUMO DA PROGRAMAÇÃO PARA O TECLADO TOUCHSCREEN

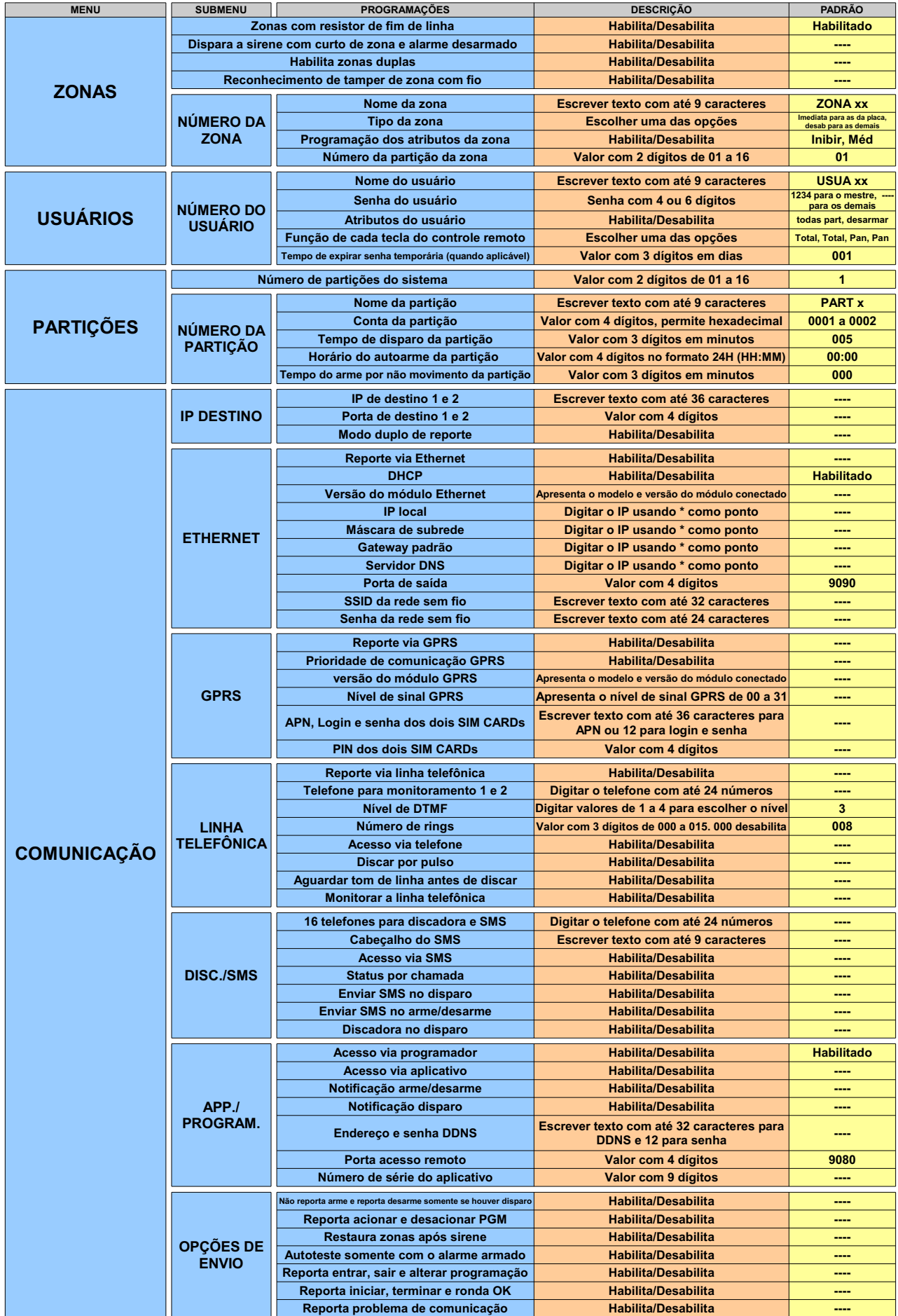

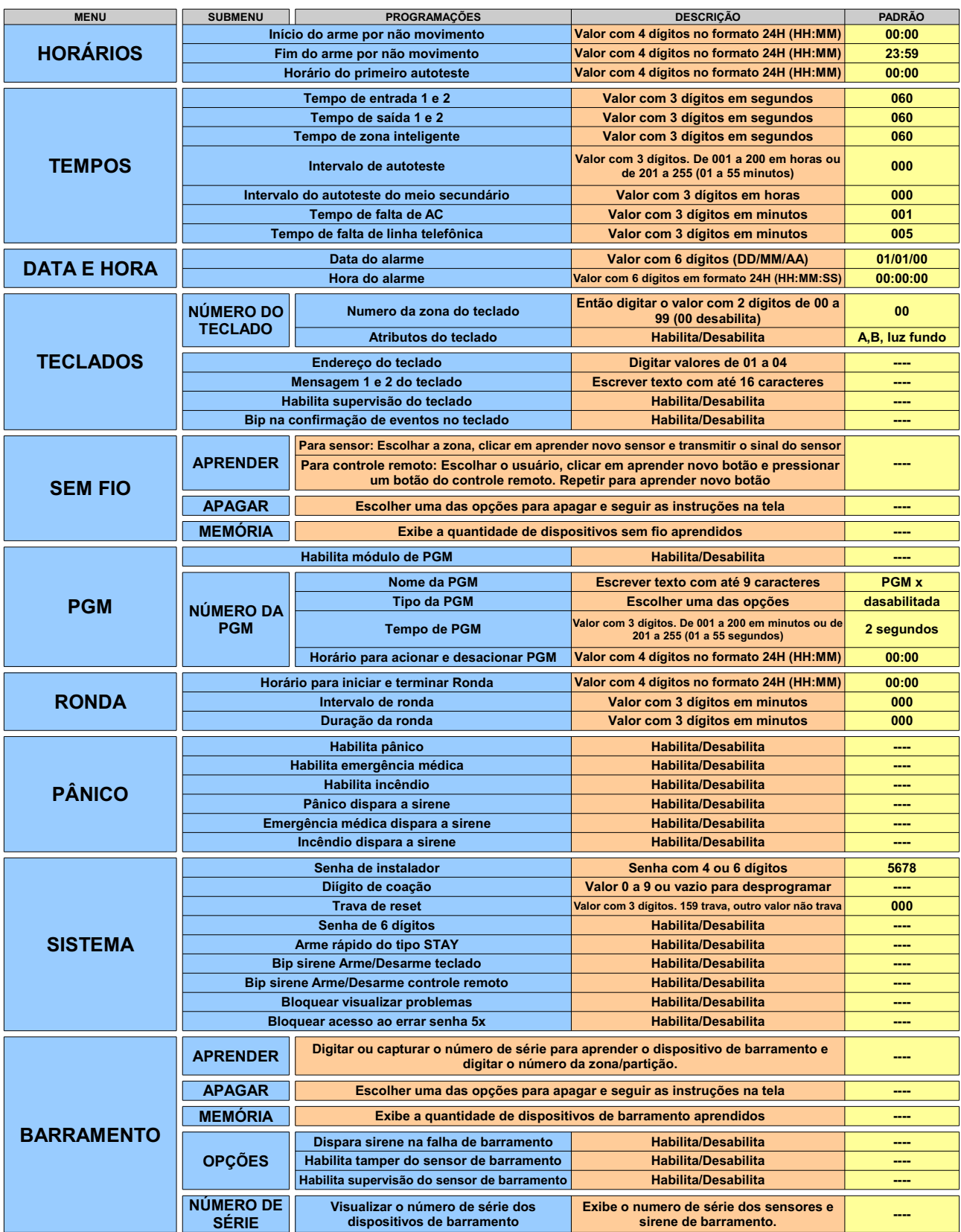

### **GARANTIA**

A JFL Equipamentos Eletrônicos Indústria e Comércio Ltda garante este aparelho por um período de 1 (um) ano a partir da data de aquisição, contra defeitos de fabricação que impeçam o funcionamento dentro das características técnicas especificadas do produto. Durante o período de vigência da garantia, a JFL irá reparar (ou trocar, a critério próprio), qualquer componente que apresente defeito.

Excetuam-se da garantia os defeitos ocorridos por:

- Instalação fora do padrão técnico especificado neste manual;
- Uso inadequado;
- Violação do equipamento;
- Fenômenos atmosféricos e acidentais.

A visita de pessoa técnica a local diverso dependerá de autorização expressa do cliente, que arcará com as despesas decorrentes da viagem, ou o aparelho deverá ser devolvido a empresa vendedora para que seja reparado.

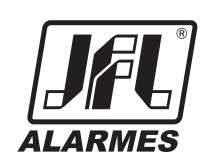